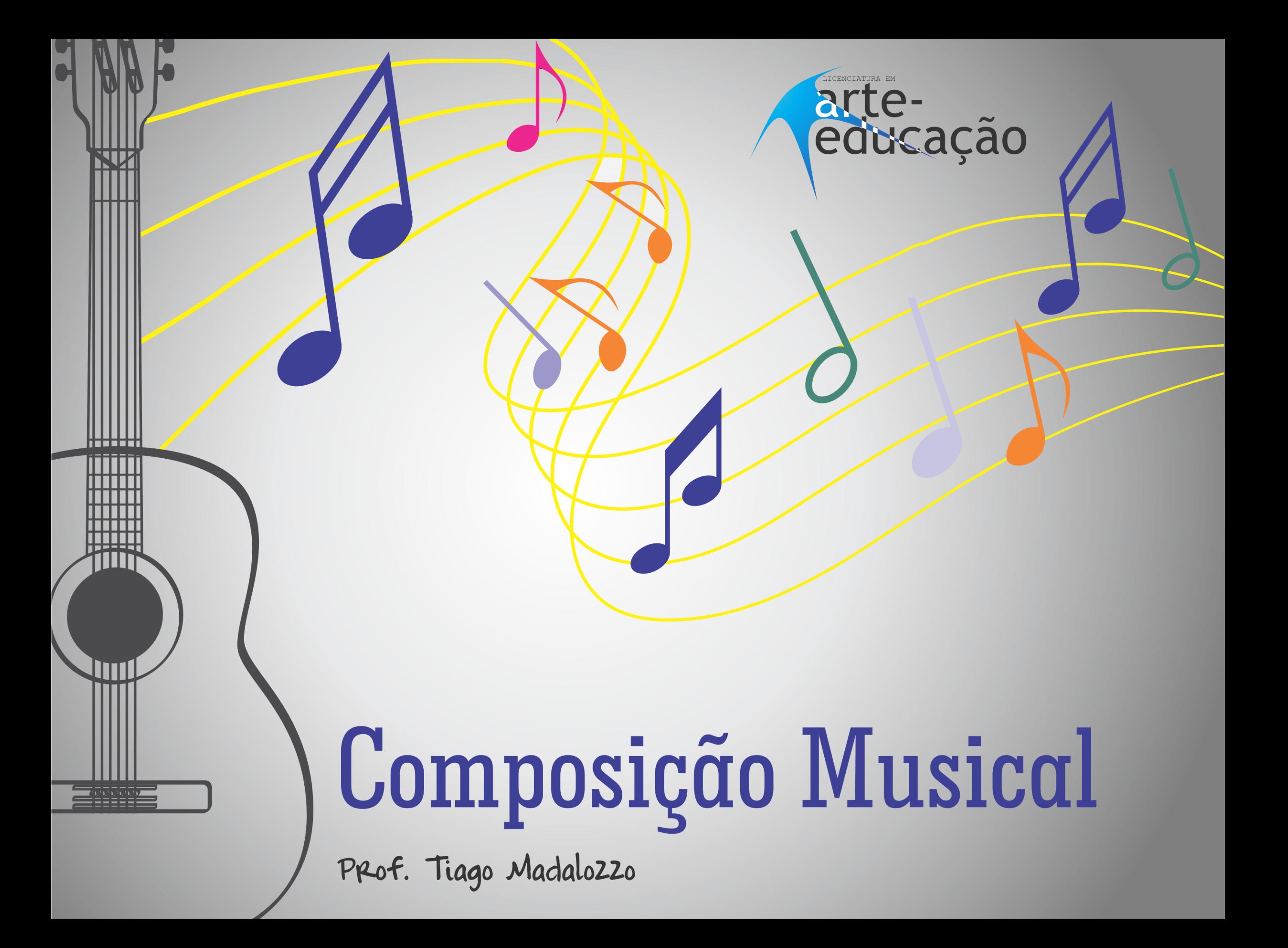

#### **Caros alunos**

Esse ebook é um pdf interativo. Para conseguir acessar todos os seus recursos, é recomendada a utilização do programa Adobe Reader 11.

Caso não tenha o programa instalado em seu computador, segue o link para download:

<http://get.adobe.com/br/reader/>

Para conseguir acessar os outros materiais como vídeos e sites, é necessário também a conexão com a internet.

O menu interativo leva-os aos diversos capítulos desse ebook, enquanto a barra inferior pode lhe redirecionar ao índice ou às páginas anteriores e posteriores.

Nesse pdf, o professor da disciplina, através de textos próprios ou de outros autores, tece comentários, disponibiliza links, vídeos e outros materiais que complementarão o seu estudo.

Para acessar esse material e utilizar o arquivo de maneira completa, explore seus elementos, clicando em botões como flechas, linhas, caixas de texto, círculos, palavras em destaque e descubra, através dessa interação, que o conhecimento está disponível nas mais diversas ferramentas.

**Boa leitura!**

## ÍNDICE

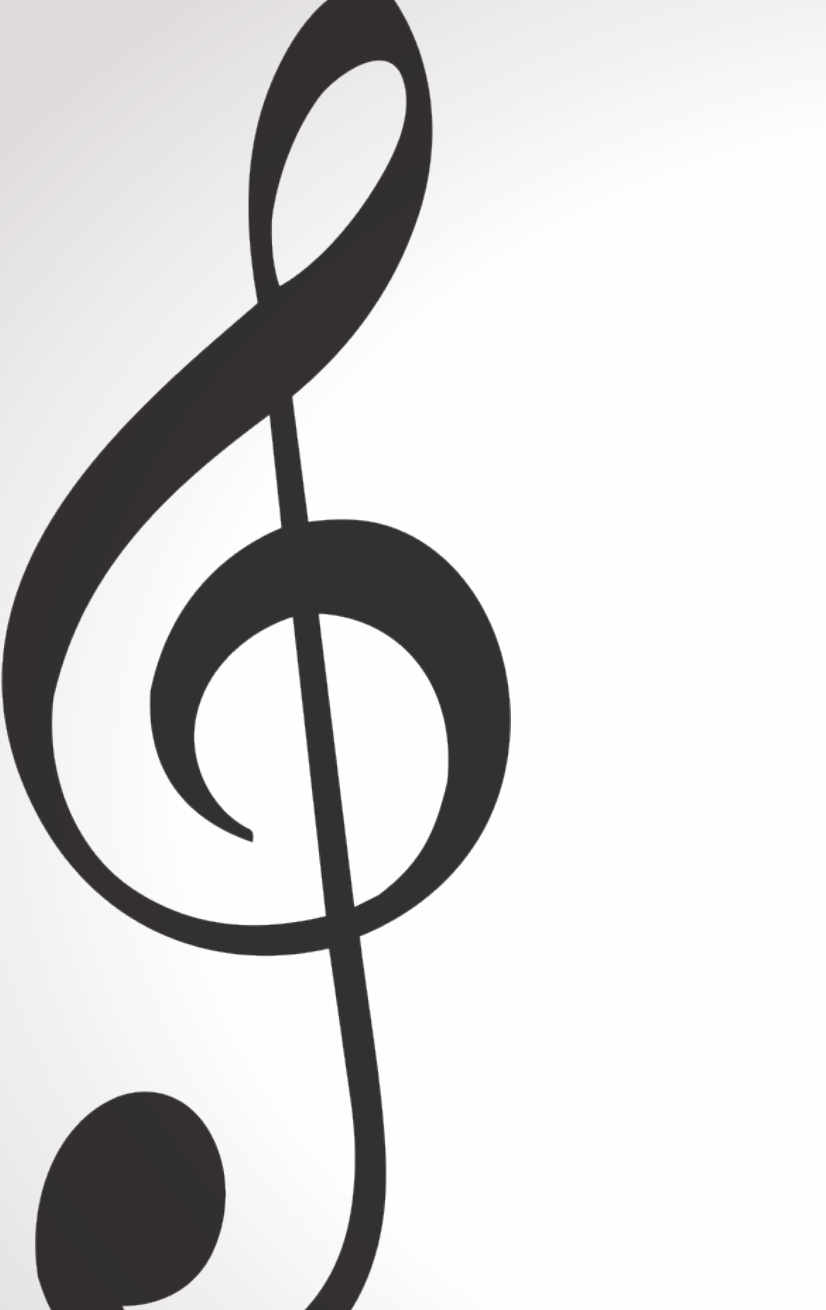

Apresentação

Edição de áudio no computador

A técnica da "melodia das montanhas"

Referências

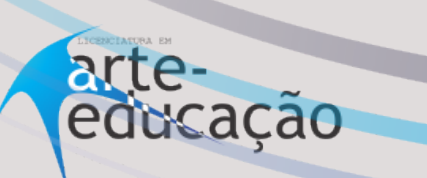

## APRESENTAÇÃ

Olá alunos

Este ebook é uma ferramenta de suporte à realização das átividades da disciplina de Composição Musical. As argumentações teóricas estão contidas no livro didático da disciplina, em formato impresso ou digital (provisoriamente). Aqui, o objetivo é aproveitarmos o formato do ebook para a apresentação de dois temas que são fundamentais para as práticas de criação musical da disciplina.

O primeiro capítulo tem cunho técnico: o objetivo é apresentar a interface de programas de computador para gravação, edição e manipulação de áudio. Já o segundo capítulo é um breve relato sobre um sistema de criação de melodias desenvolvido na história recente da música e que será ponto de partida para uma das composições feitas nesta disciplina.

Para casos de mais dúvidas ou outras questões, o fórum tira-dúvidas é a melhor ferramenta para um contato permanente com o professor e com os tutores.

Bom proveito e boa leitura!

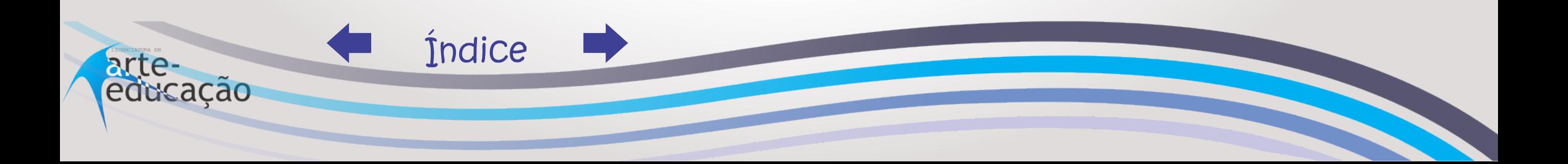

### Edição de áudio no computador

Sabemos que o som nada mais é que uma onda originada pela vibração de algum objeto que é percebida pelos nossos órgãos de recepção auditiva e compreendida pelo cérebro. Quando um corpo produtor de som vibra e produz uma onda, imediatamente ouvimos este som – muitas vezes, sem nos darmos conta de que esta percepção sonora, na verdade, é um ativo processo da nossa mente.

No vídeo você pode ver a representação de uma onda sonora que é alterada gradualmente em sua frequência. Isso quer dizer que, no início, o som é mais grave e vai ficando cada vez mais agudo, de forma que a onda sonora vibra mais vezes por segundo. Observe o formato das ondas enquanto gráfico.

arte-

educacão

Índice

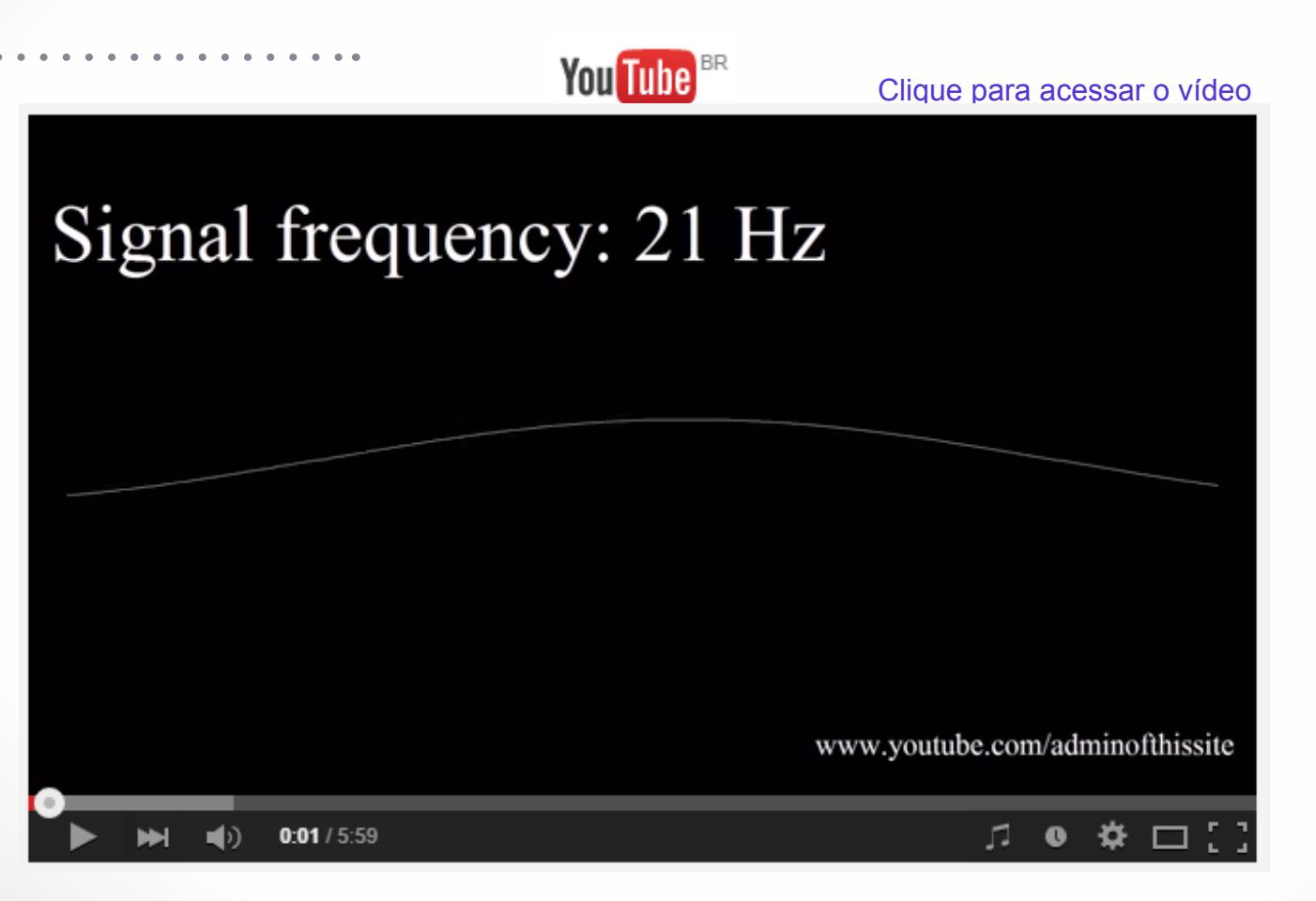

Demasi afirmam o seguinte:

p.1).

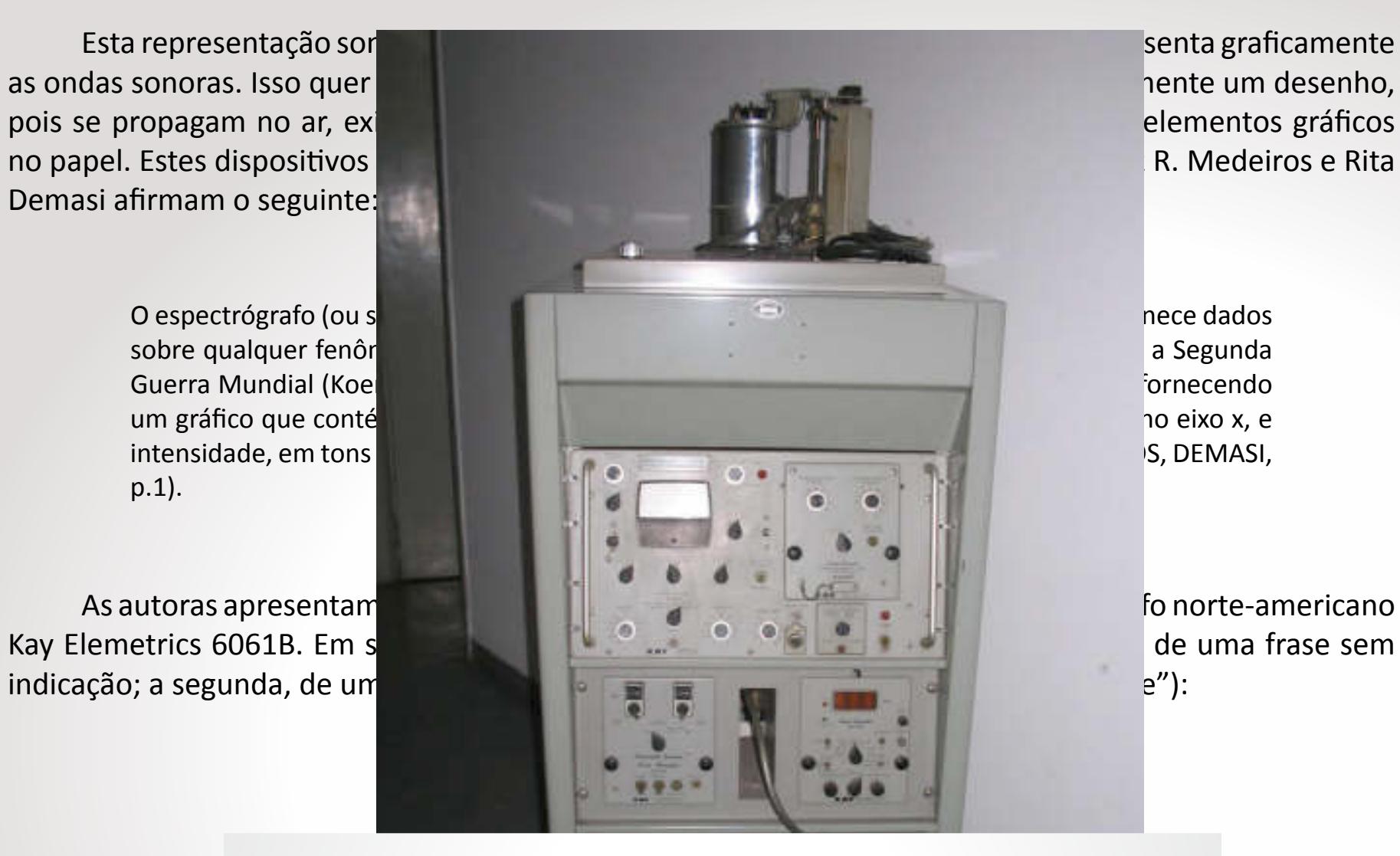

NOTAS

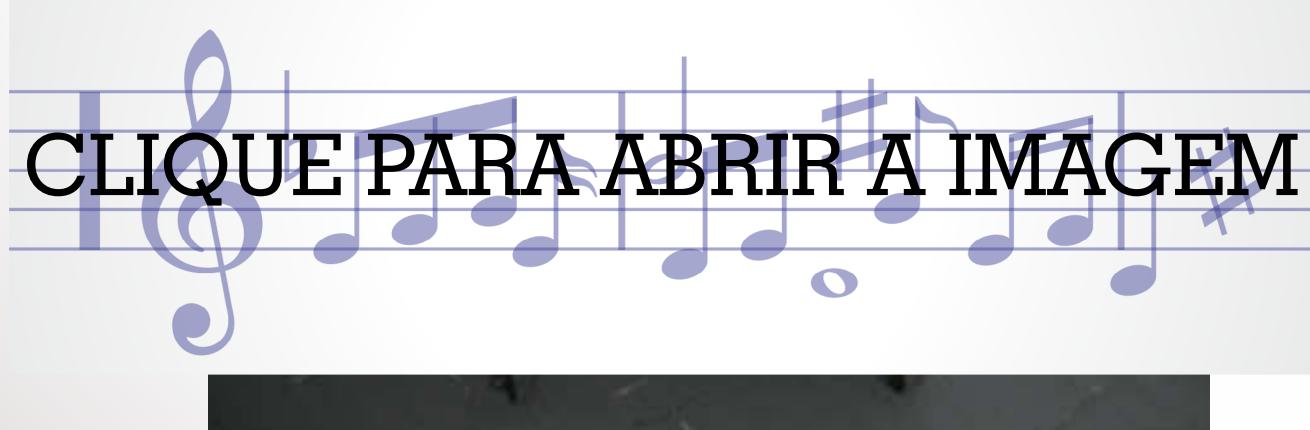

Índice arte-<br>educação

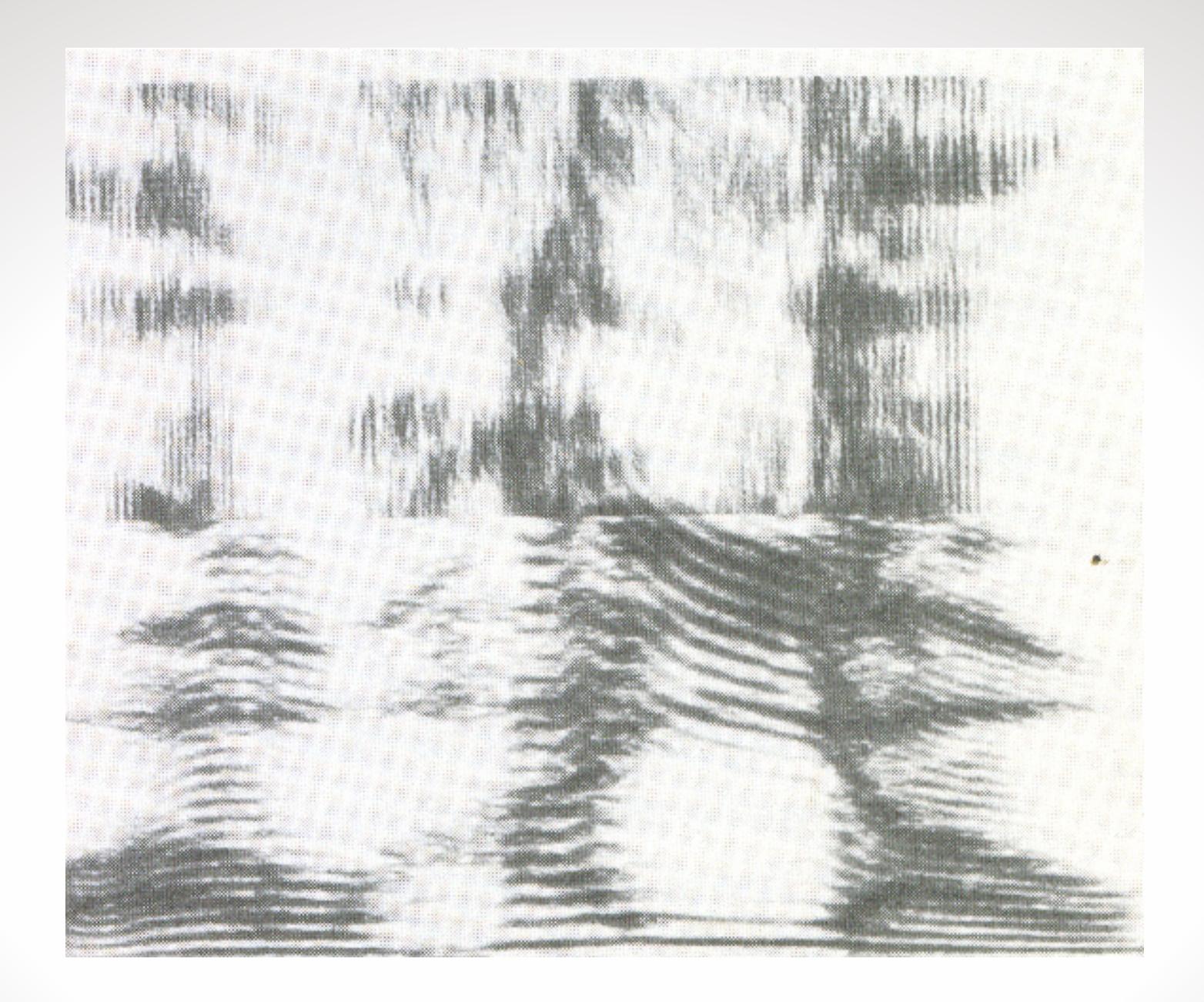

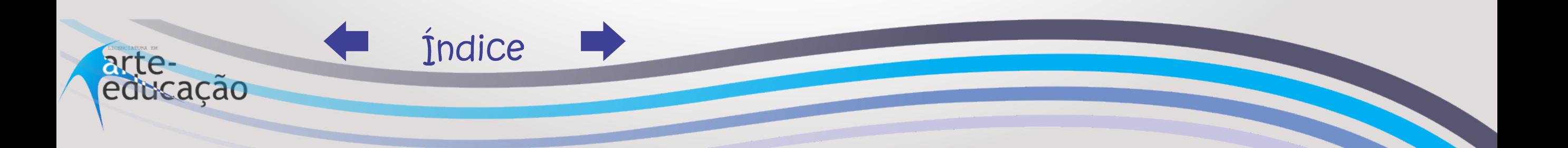

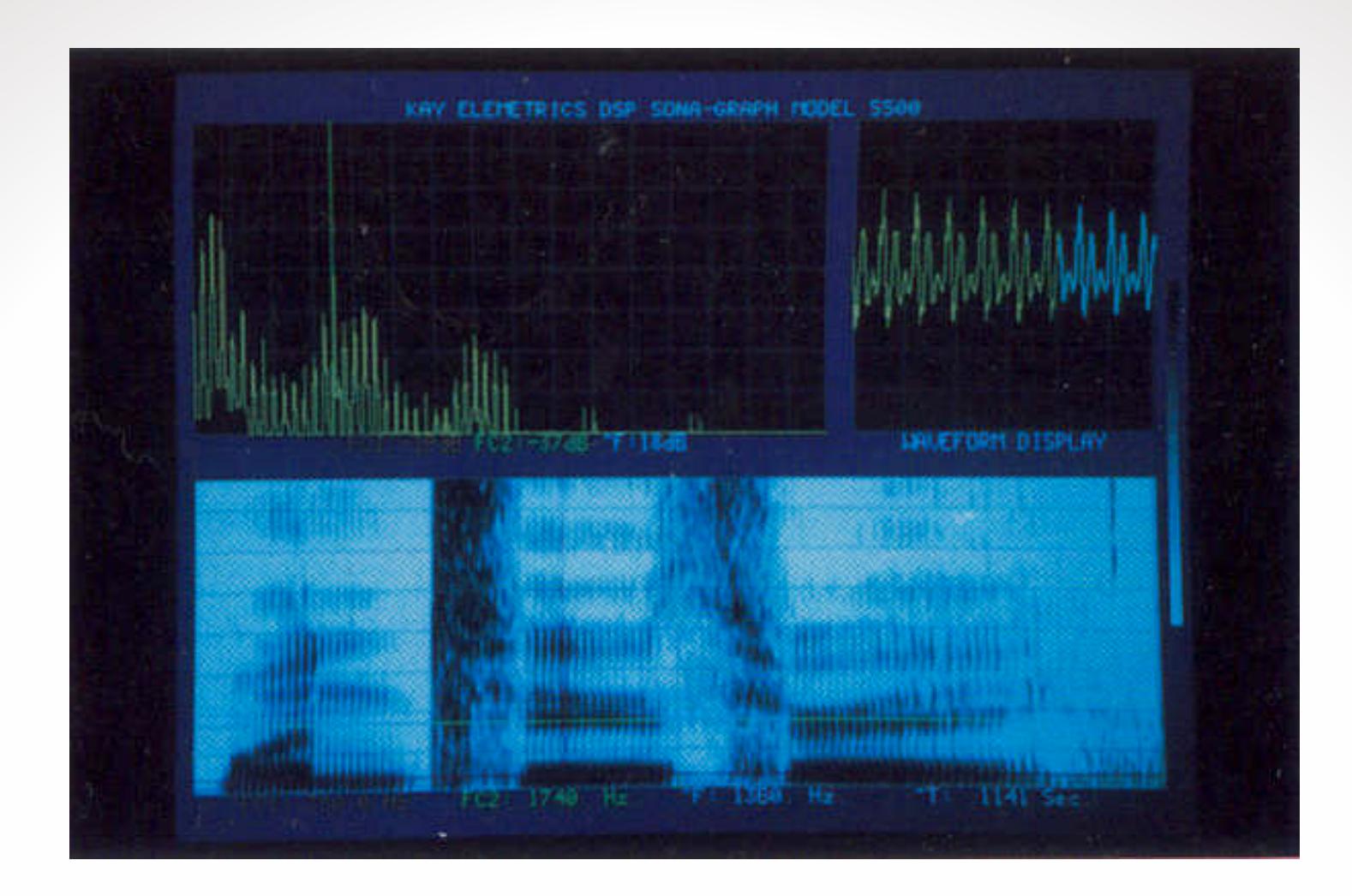

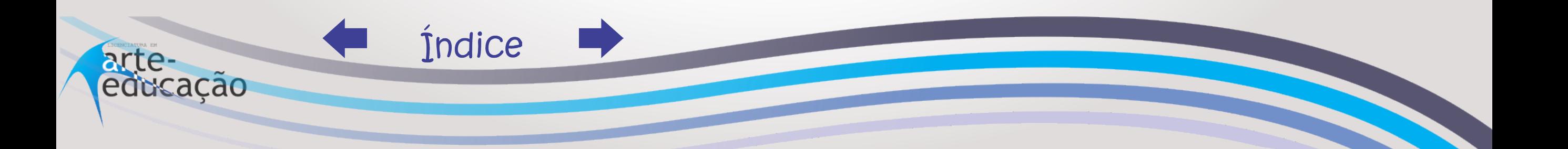

 De forma semelhante a estas ondas registradas no espectrógrafo, podemos encontrar este tipo de representação nos programas de computador para edição sonora. Nestes softwares em geral se tem uma interface bastante simples, com as ondas sonoras em primeiro plano e em destaque e as funções de corte e manipulação sonora em menus específicos.

 É o caso do programa chamado Audacity, que é intitulado como um programa livre, de código aberto (open source), multiplataforma, para gravação e edição de áudio, segundo o website oficial do software ([http://audacity.sourceforge.net/\)](http://audacity.sourceforge.net/).

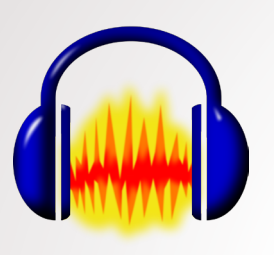

Você pode baixar este programa nos seguintes locais: <http://audacity.sourceforge.net/?lang=pt-BR>

<http://www.baixaki.com.br/download/audacity.htm>

<http://www.superdownloads.com.br/download/127/audacity/>

### ATENÇÃO !!

Ao baixar, verifique que, em alguns casos, o programa abre janelas perguntando se você quer instalar outros acessórios (como programas antivírus ou barras de ajuda para os navegadores de internet); por isso, fique atento antes de clicar em "Continuar" nos passos da instalação destes programas extras.

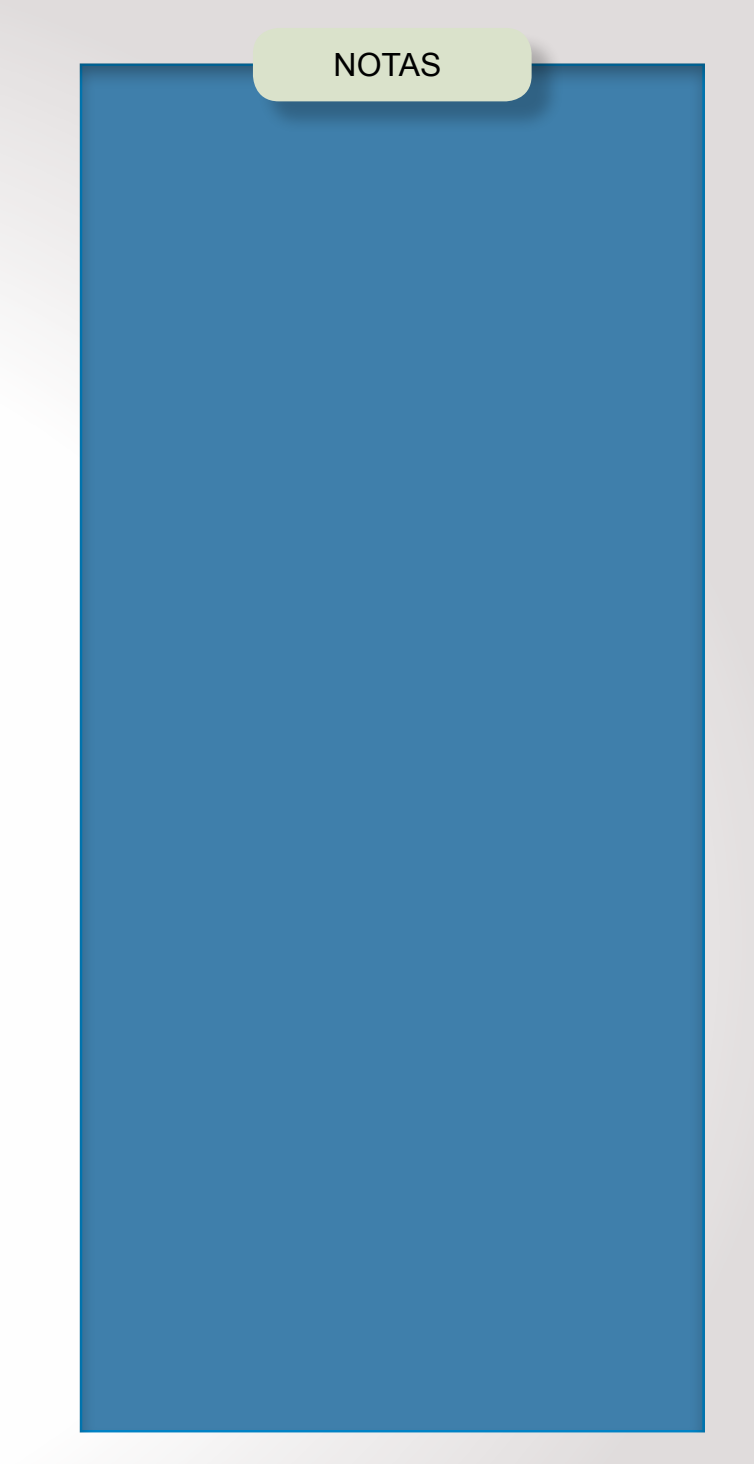

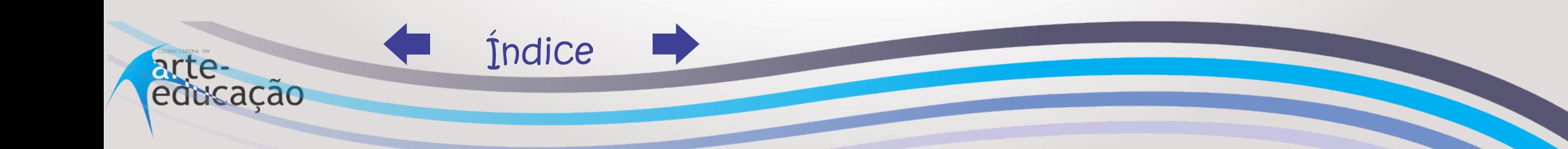

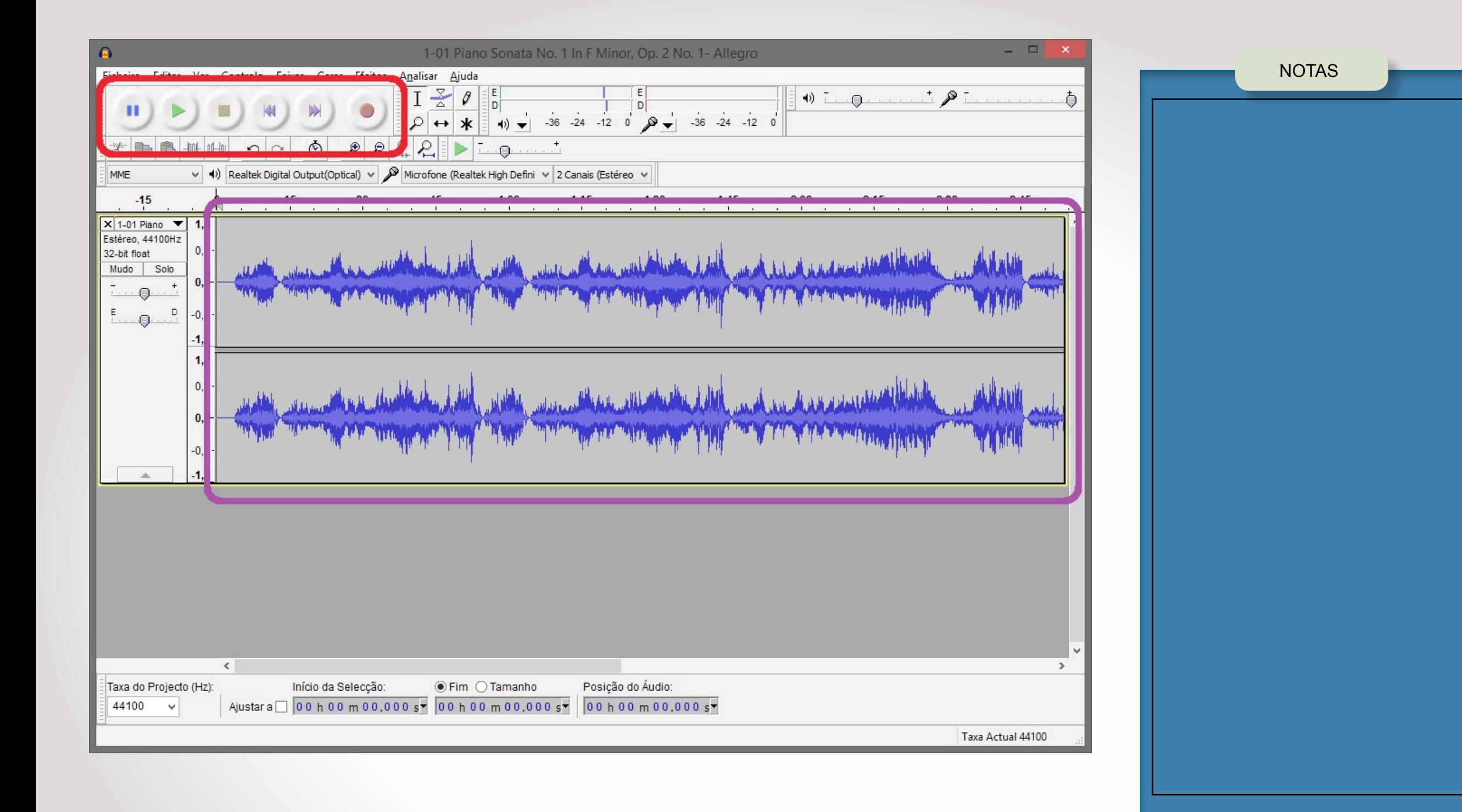

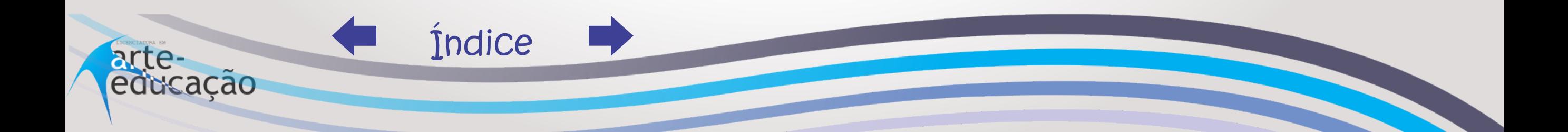

*Figura 5: Destaque da ferramenta de seleção.* **Efeitos** Ajuda **Berar** E  $\mathbf{D}$  $CLIQL$   $R = R + R + R$ Microfone (Realtek High Defini  $t$ (Optical)  $\lambda_{\rm B}$  $\frac{30}{1}$ *Fonte: O autor.*  $1:00$ 

 O comando que vamos utilizar é o de selecionar trechos da onda sonora. Para isso, precisaremos usar os botões de play e stop para encontrar o trecho de áudio adequado.

Dicas:

NOTAS

• para facilitar, em vez de pressionar os botões de play e stop, utilize a barra de espaço do teclado que tem a mesma função (tocar e parar);

• talvez seja necessário ampliar o tamanho da onda para selecionar com mais precisão. Observe a localização dos botões de zoom na mesma figura acima, em azul.

 Para selecionar, basta clicar com o botão do mouse em um local específico da onda sonora e arrastar até o final da área. Veja abaixo como é que a onda se apresenta, com zoom e com um pedaço selecionado:

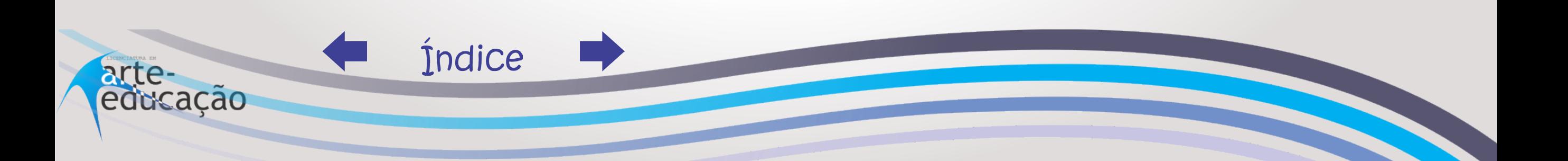

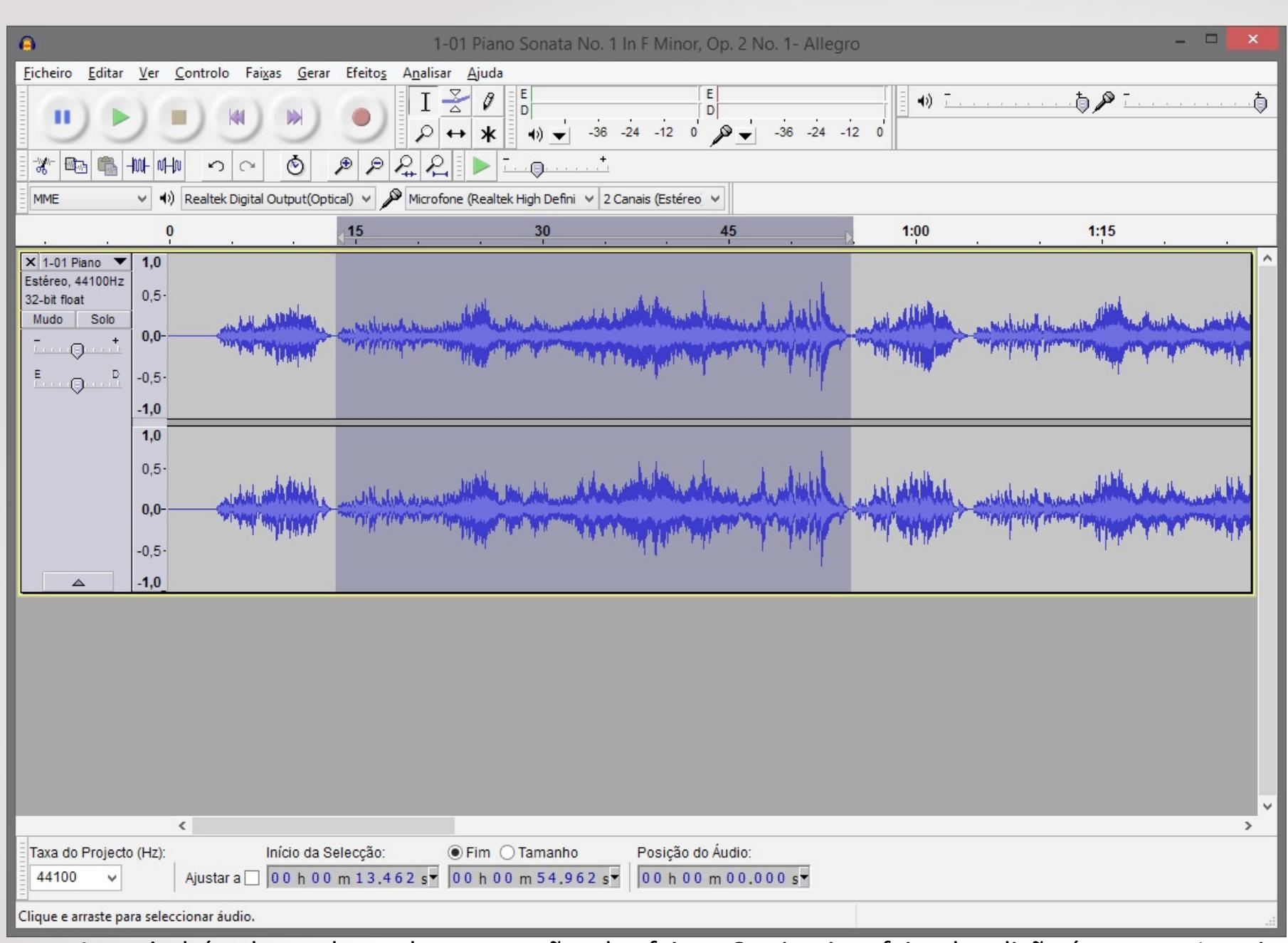

 A partir daí, cabe explorar algumas opções de efeitos. O primeiro efeito de edição é recortar. Imagine que precisemos cortar este pedaço da música: basta então selecionar e então pressionar a função Ctrl+X (recortar). Observe como ficou a mesma música acima, com aquele trecho destacado agora cortado:

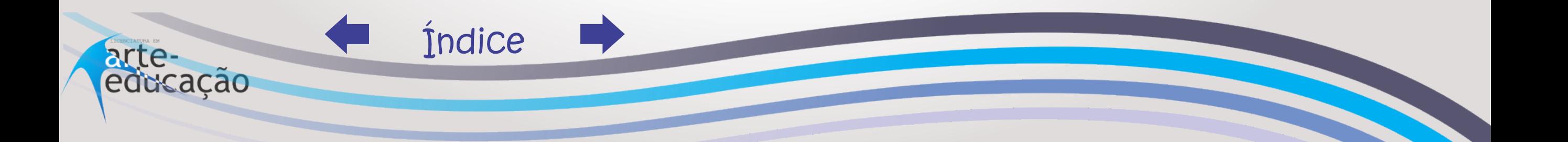

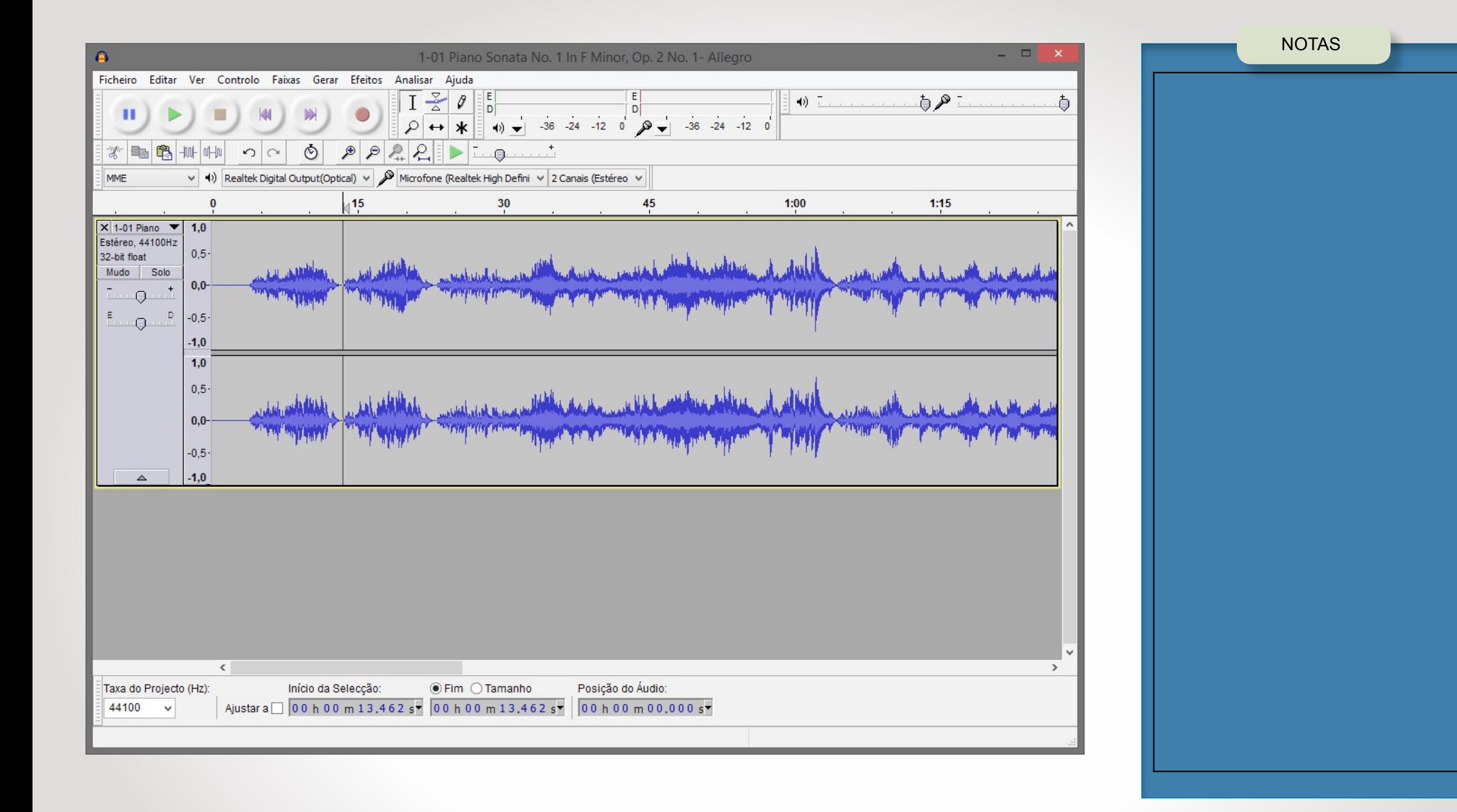

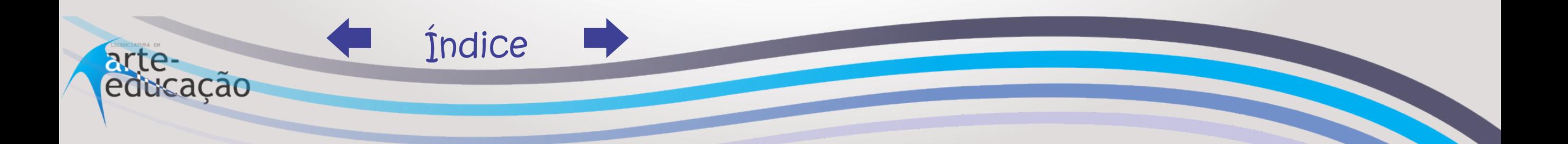

Dois efeitos muito importantes são os de fade in e fade out e seus significados são: fade in – a música começa em silêncio e gradualmente fica mais forte; fade out – a música está tocando e gradualmente fica fraca até o silêncio. Para isso, basta selecionar um trecho qualquer e então ir no menu Efeitos > Fade in.

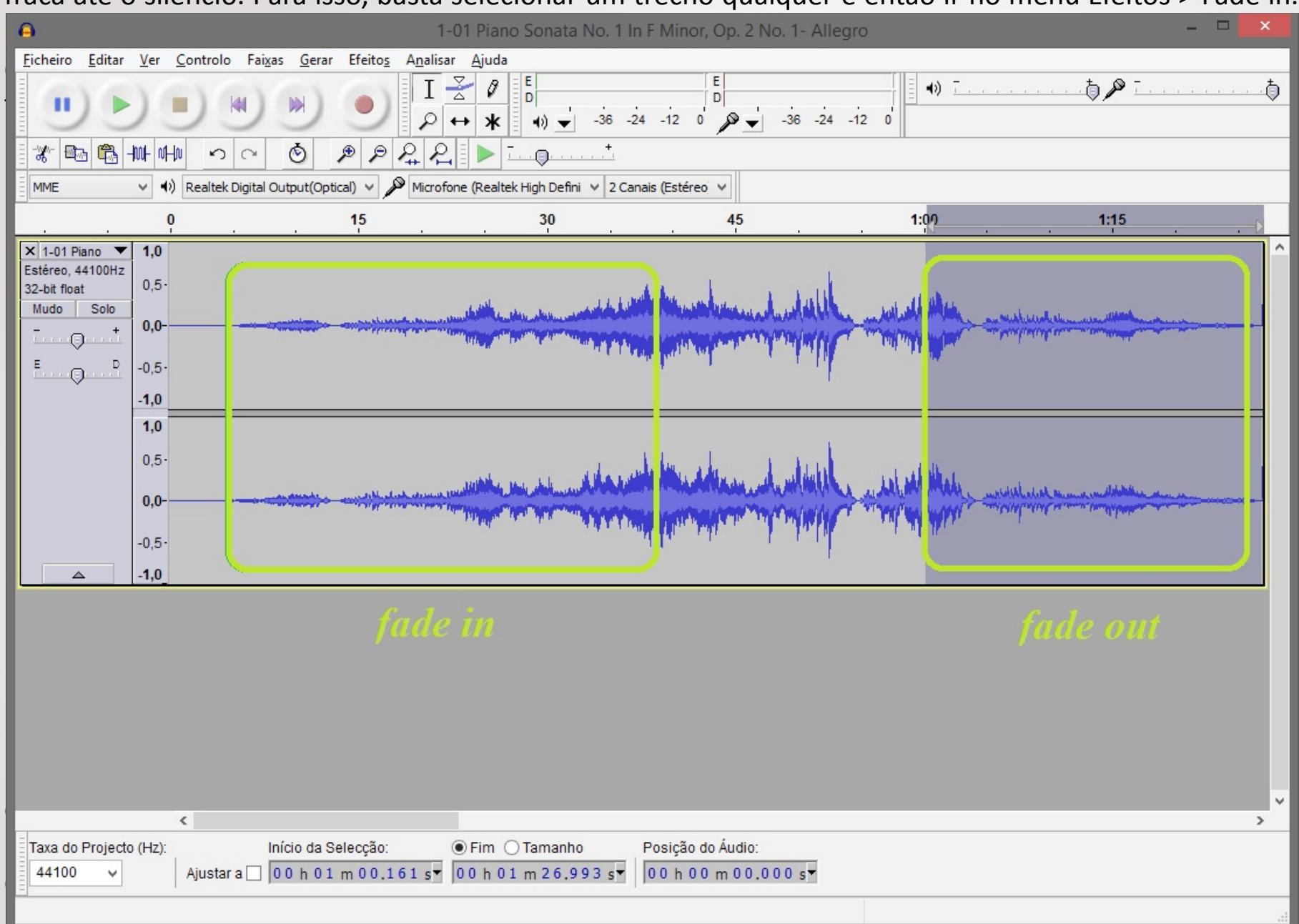

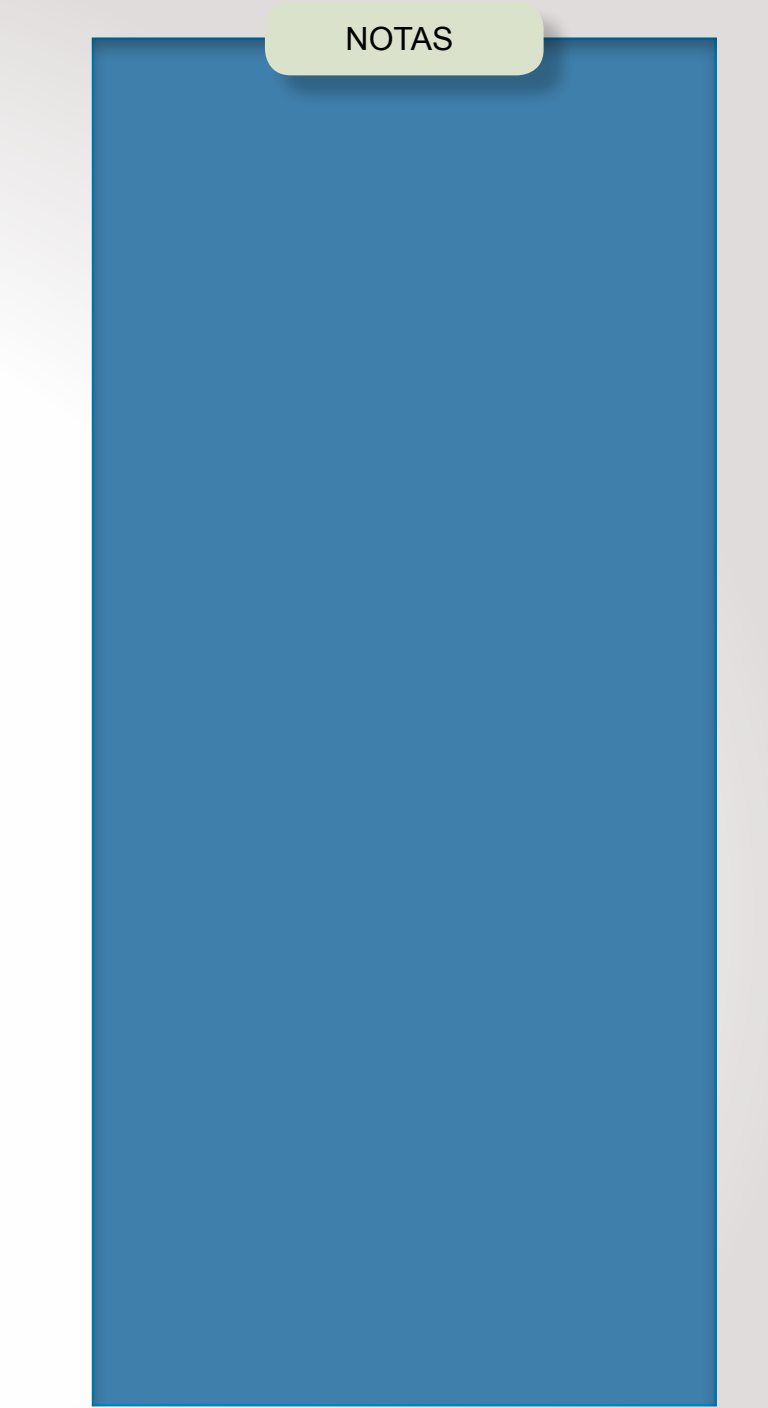

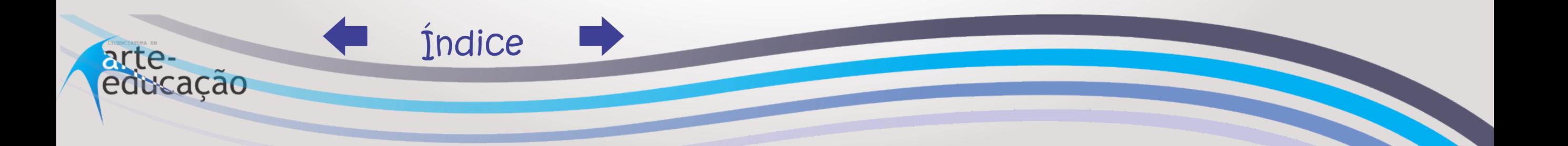

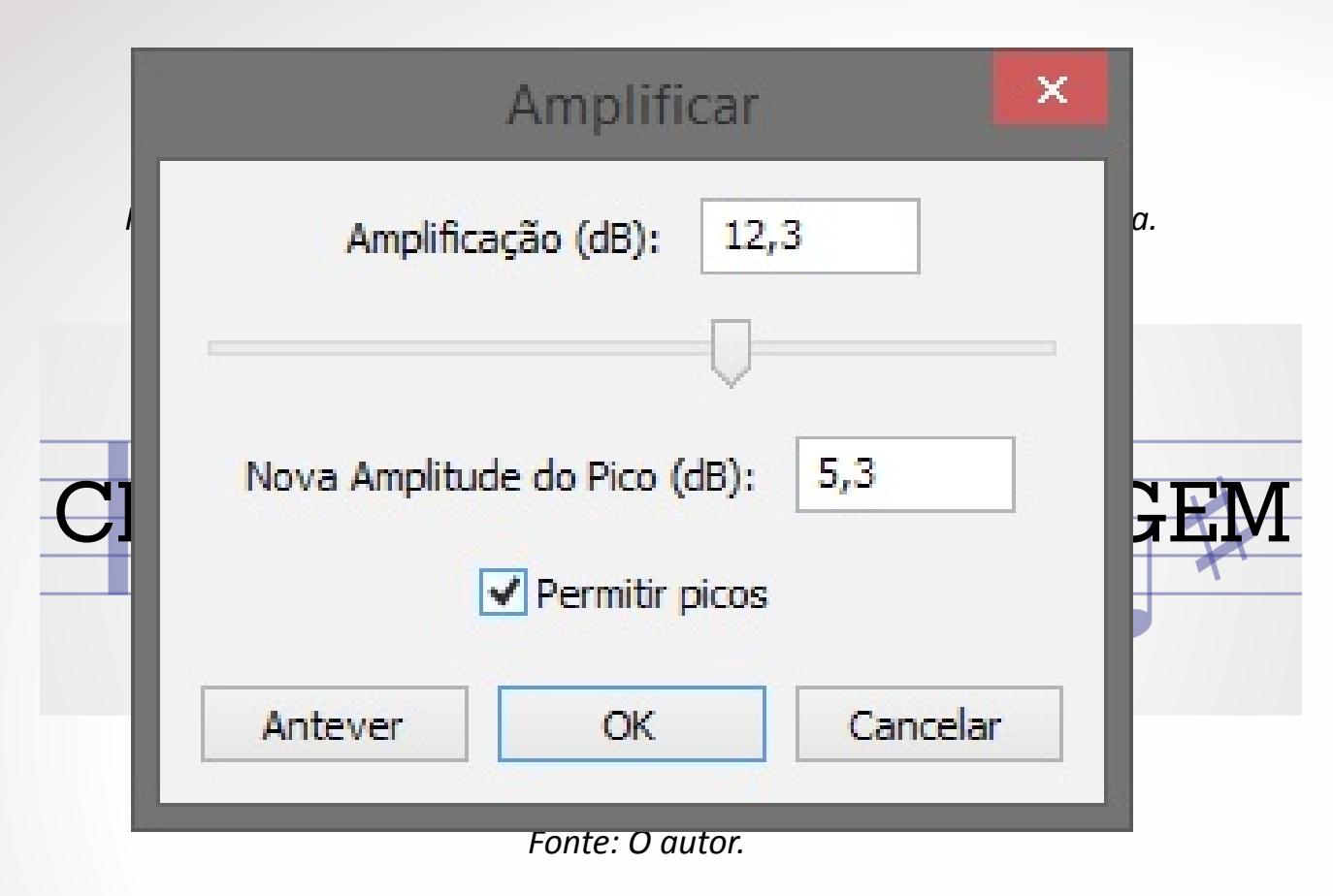

Comisso, o trecho ficou muito mais forte. Contudo, observe que, na onda da música, as extremidades deste trecho ultrapassaram o limite da área de seleção. Isso quer dizer que, quando escutarmos este trecho, o som ficará tão forte neste ponto que causará ruídos indesejáveis na caixa de som. Por isso, cabe voltar atrás e amplificar um pouco menos. A edição de áudio é assim mesmo: é preciso testar muitas vezes para acertar a medida correta. 

Índice

arte-

educação

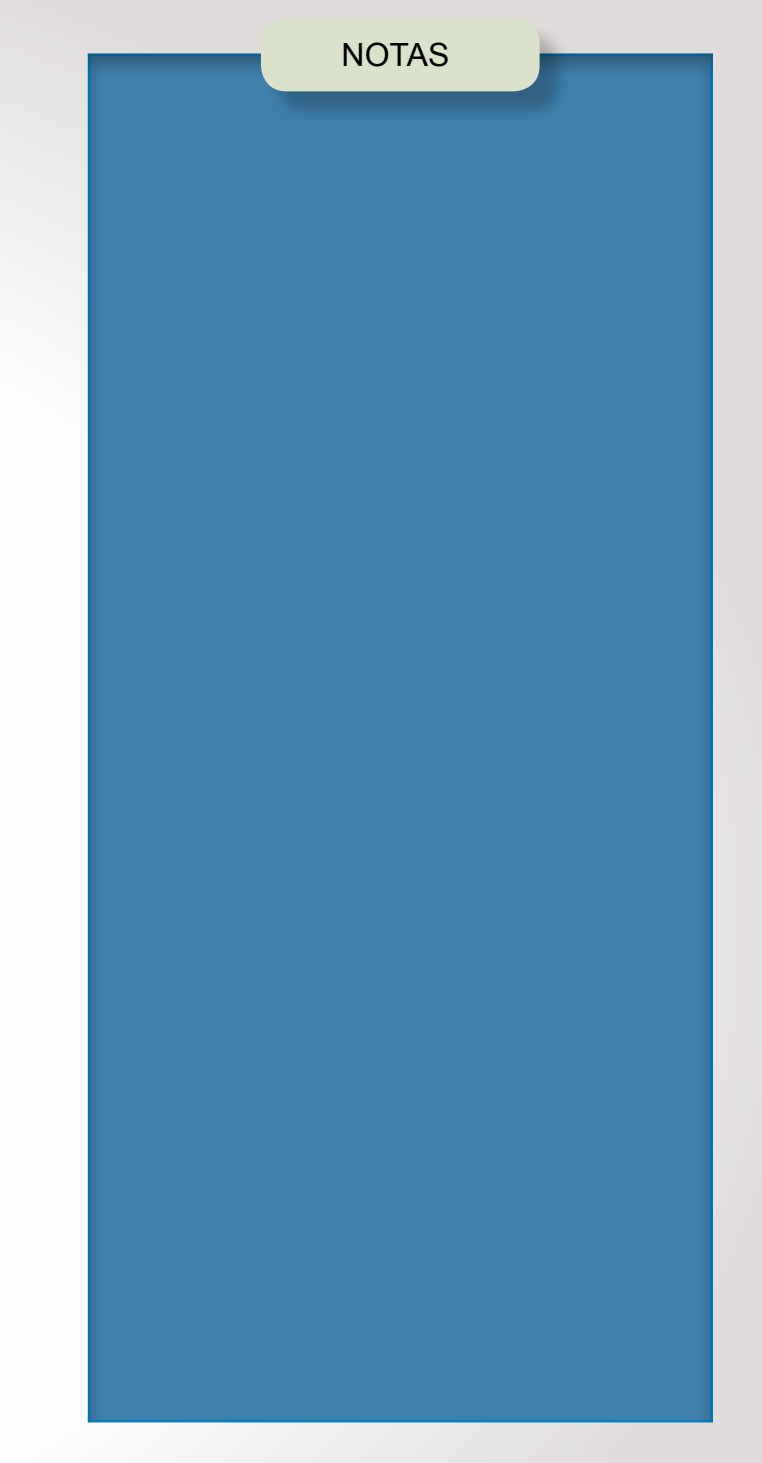

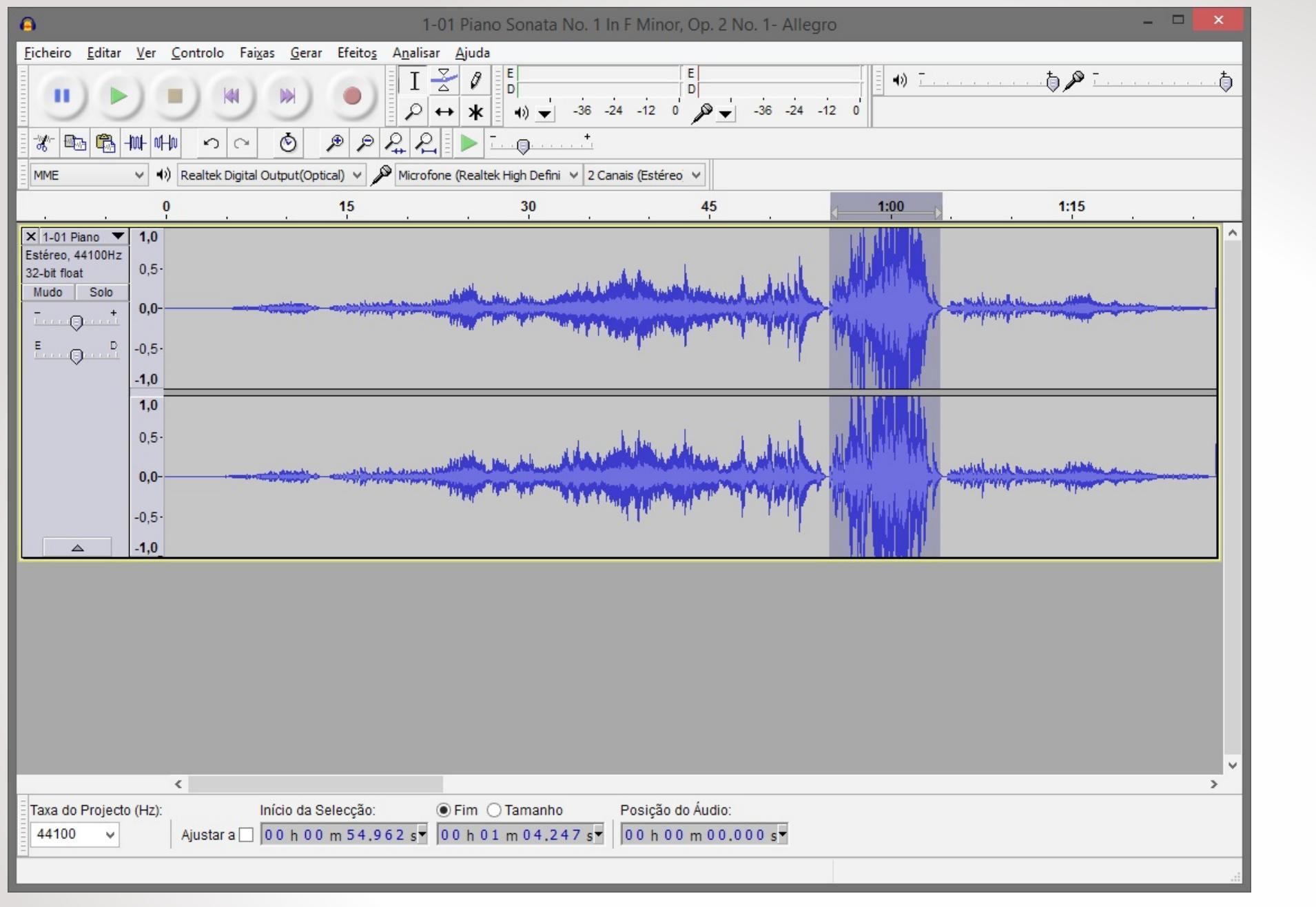

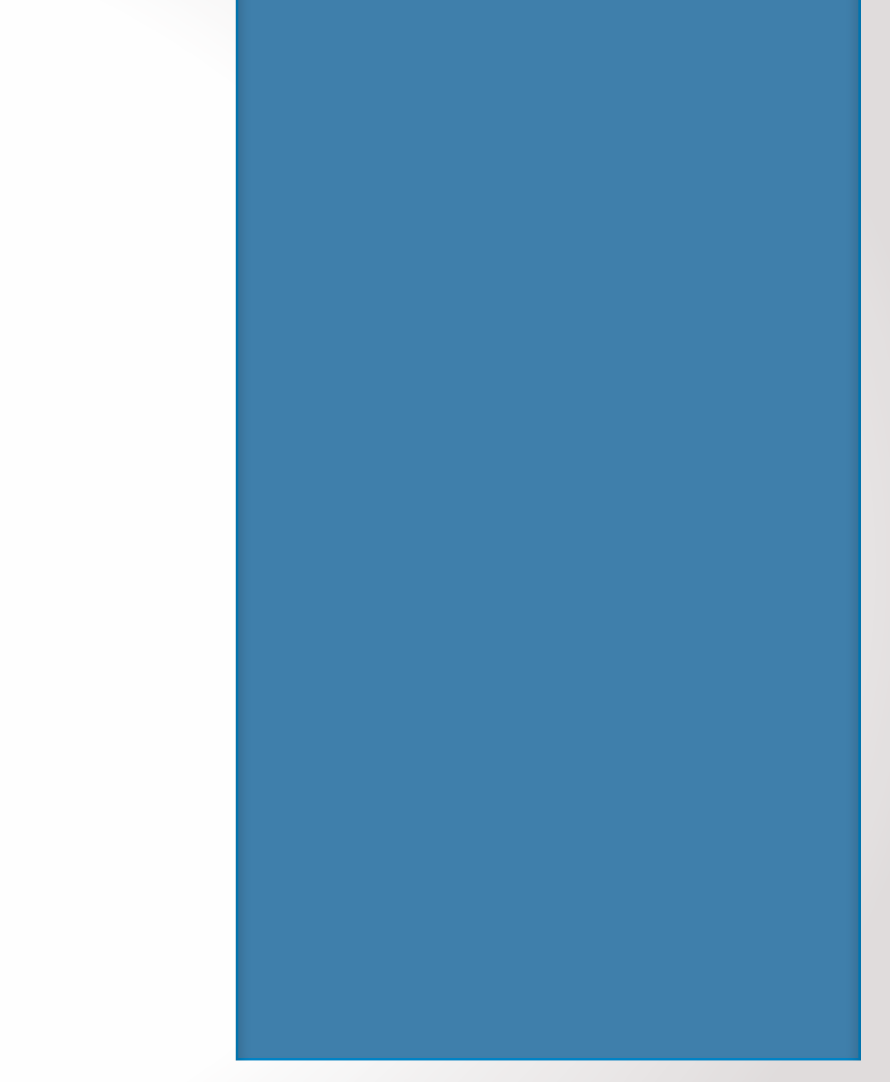

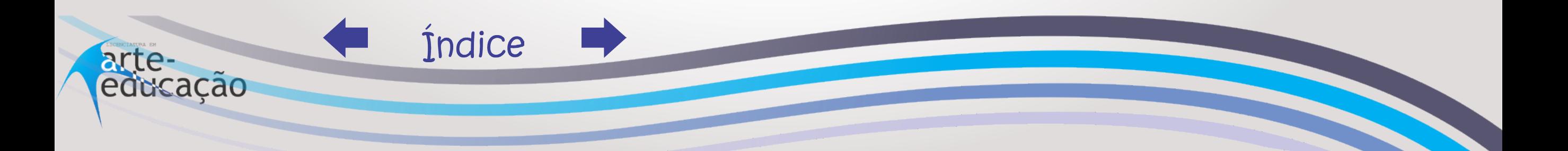

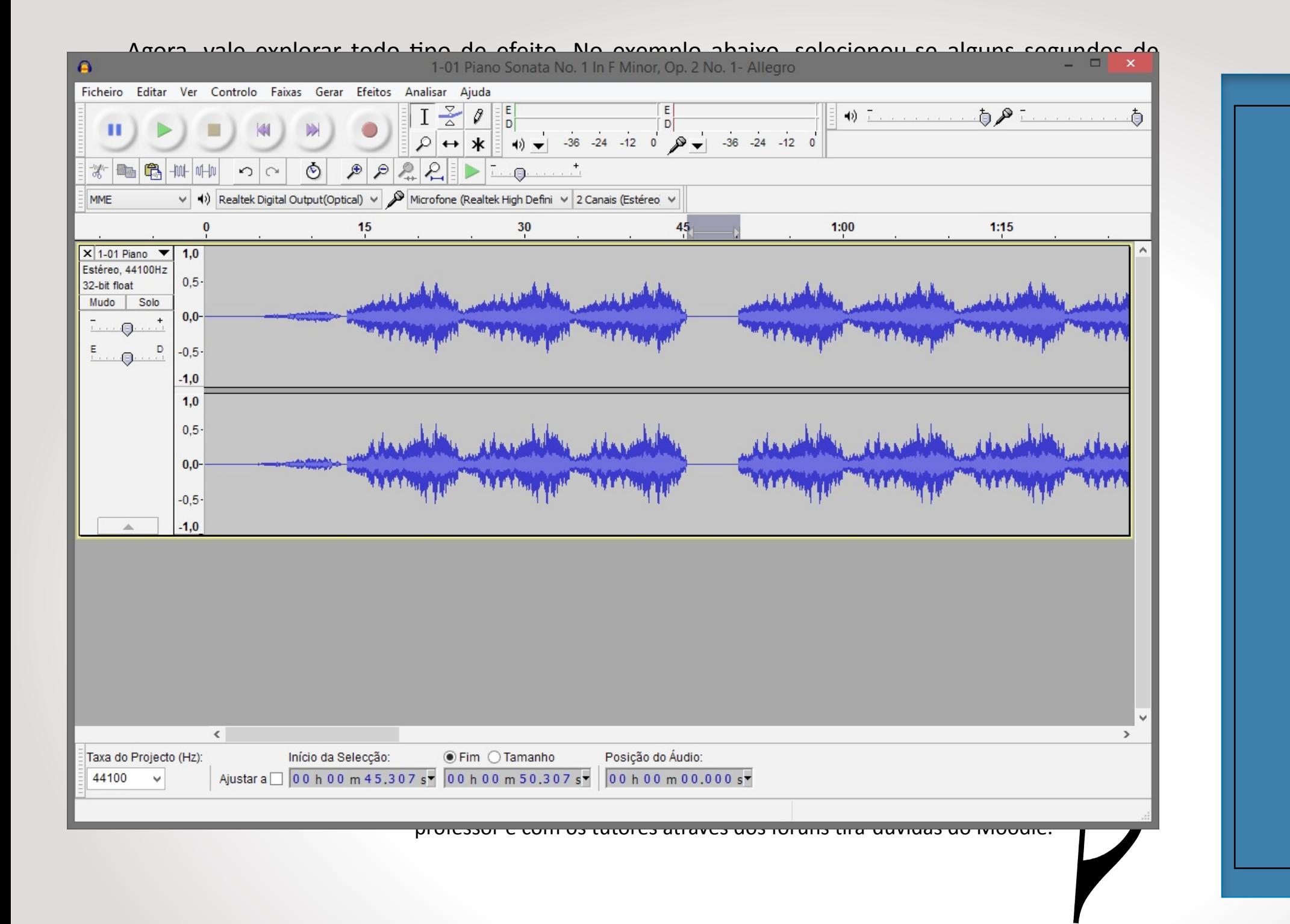

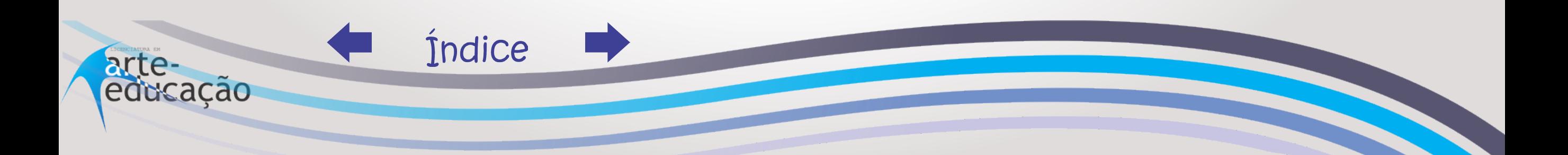

 Agora, umesclarecimento sobre salvar e exportar arquivos. Sempre que estiver editando, vá salvando seu trabalho para não perdê-lo em nenhum ponto da edição! Utilize o menu Ficheiro (Arquivo) > Guardar Projeto e gere um arquivo ".aup". Este arquivo NÃO é uma música que possa ser escutada no computador; este arquivo serve apenas para guardar as edições que você fez na sua música.

 Quando sua edição estiver pronta, aísim você deverá exportar a música. Para isso, entre em Ficheiro (Arquivo) > Exportar. Neste menu, você poderá escolher um nome para a música editada, bem como o formato de arquivo final.

 Para salvar seu arquivo no formato "mp3" e enviar para o Moodle ou para o seu polo em um arquivo de menos peso, você terá que sair do programa e instalar um plugin especial. Para isso, entre em um dos endereços abaixo:

[http://lame.buanzo.org/Lame\\_v3.99.3\\_for\\_Windows.exe](http://lame.buanzo.org/Lame_v3.99.3_for_Windows.exe)

<http://lame.buanzo.org/> (aqui, selecione a opção que convier)

#### ATENÇÃO

ao baixar, verifique que, em alguns casos, o plugin abre janelas perguntando se você quer instalar outros acessórios (como programas antivírus ou barras de ajuda para os navegadores de internet); por isso, fique atento antes de clicar em "Continuar" nos passos da instalação destes programas extras.

 Depois de toda a instalação, entre novamente no Audacity e verifique que agora aparece a opção de salvar em formato "mp3":

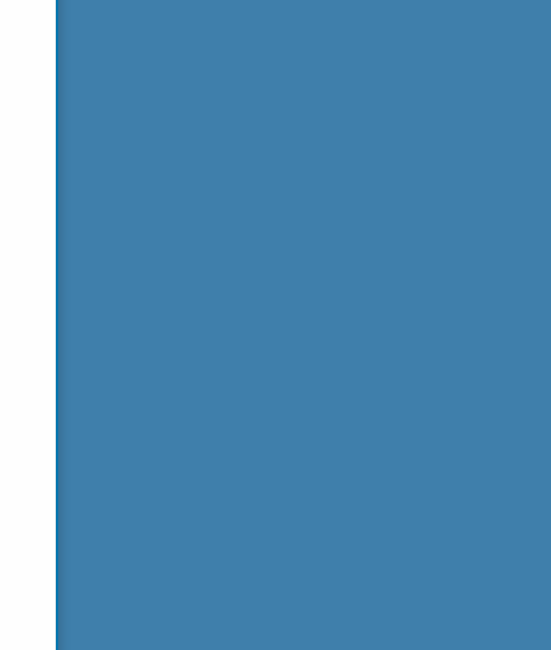

**NOTAS** 

Índice acao

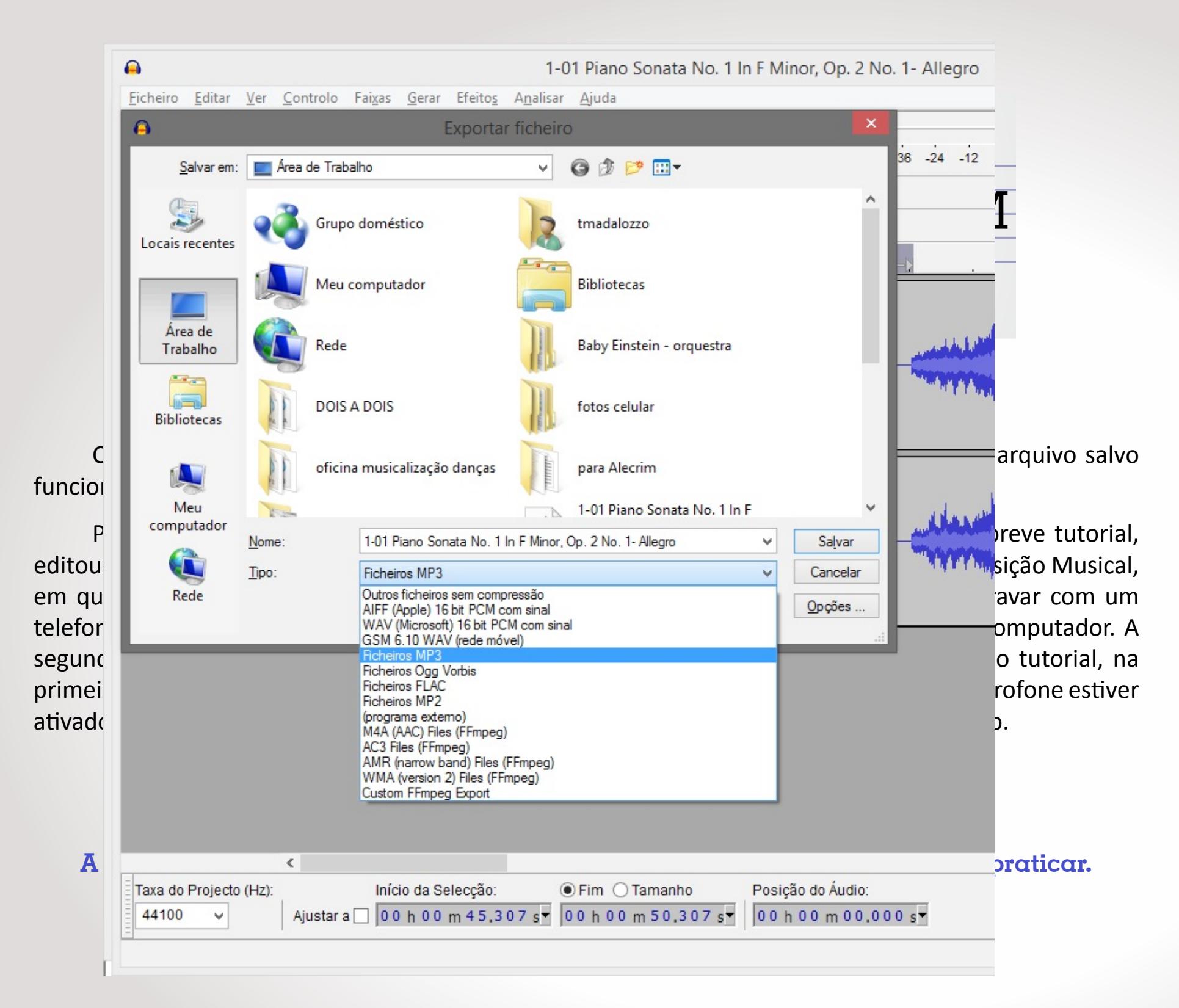

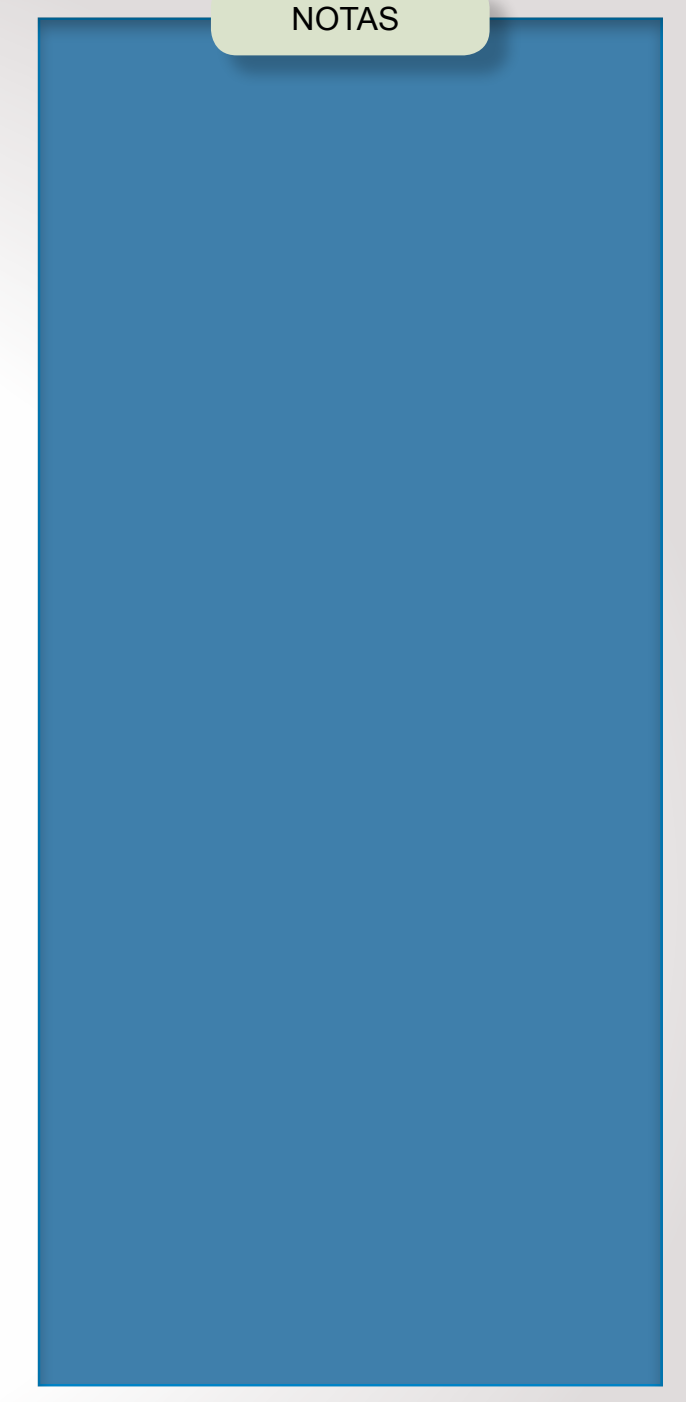

Índice arteeducação

### A técnica da "melodia das montanhas" NOTAS

 Criar melodias é uma tarefa difícil para muitos compositores. Ao longo da história da música, muitos foram os procedimentos criados por eles para compor ou "obter" melodias. Um destesfoi muito explorado pelo compositor brasileiro Heitor Villa-Lobos (1887-1959), tanto como tentativa de resgate das belezas brasileiras, transformando-as em música, quanto como alternativa para professores e alunos criarem melodias em aulas de música na escola.

 O processo de composição utilizado por Villa-Lobos permite um trabalho de associação da audição com o visual justamente porque parte de uma proposta gráfica, como explica Ermelinda Paz:

A melodia das montanhas é um processo criado e adotado por Villa-Lobos no canto orfeônico. Consiste em delinear o contorno das montanhas e acidentes geográficos sobre uma folha de papel quadriculado (milimetrado). Convenciona-se, antecipadamente, o valor e altura dossons, de acordo com os traços horizontais e verticais (PAZ, 1988, p. 63).

O processo de "grafia proporcional", segundo Villa-Lobos, baseia-se, então, em dois conceitos teóricos importantíssimos associados ao som, a altura e a duração, cruzando-os em gráficos e "milimetrando" o contorno plástico de paisagens e fotografias (PAZ, 1988, p. 65). Em outras palavras: "Villa faz um travelling musical em que o eixo temporal se desloca, revelando o eixo das alturas que, por sua vez, é determinado pelos edifícios da cidade" (CPFL, 2009, p. 1).

 Esta afirmação diz respeito a outra obra de Villa-Lobos, intitulada "New York Skyline Melody", de 1939, que é uma composição feita a partir da melodia do contorno da linha dos prédios de Nova York, nos Estados Unidos. Veja abaixo o contorno obtido por Villa-Lobos:

Índice

acao

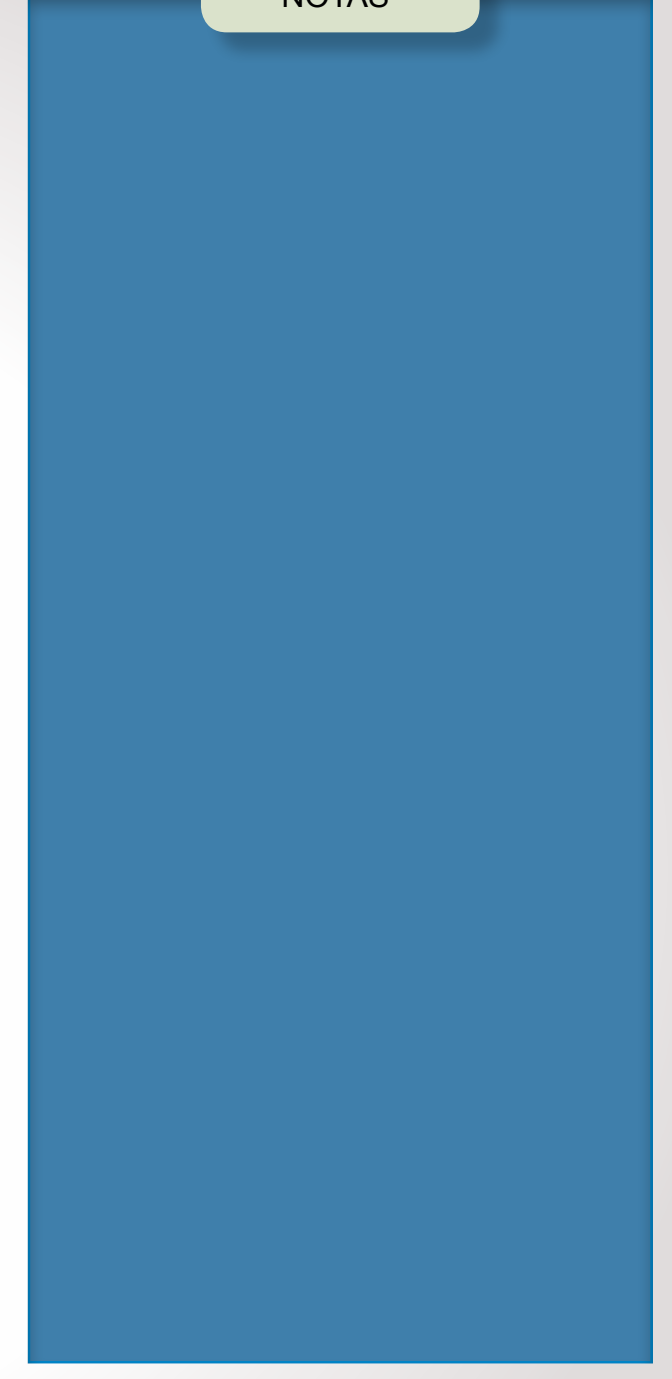

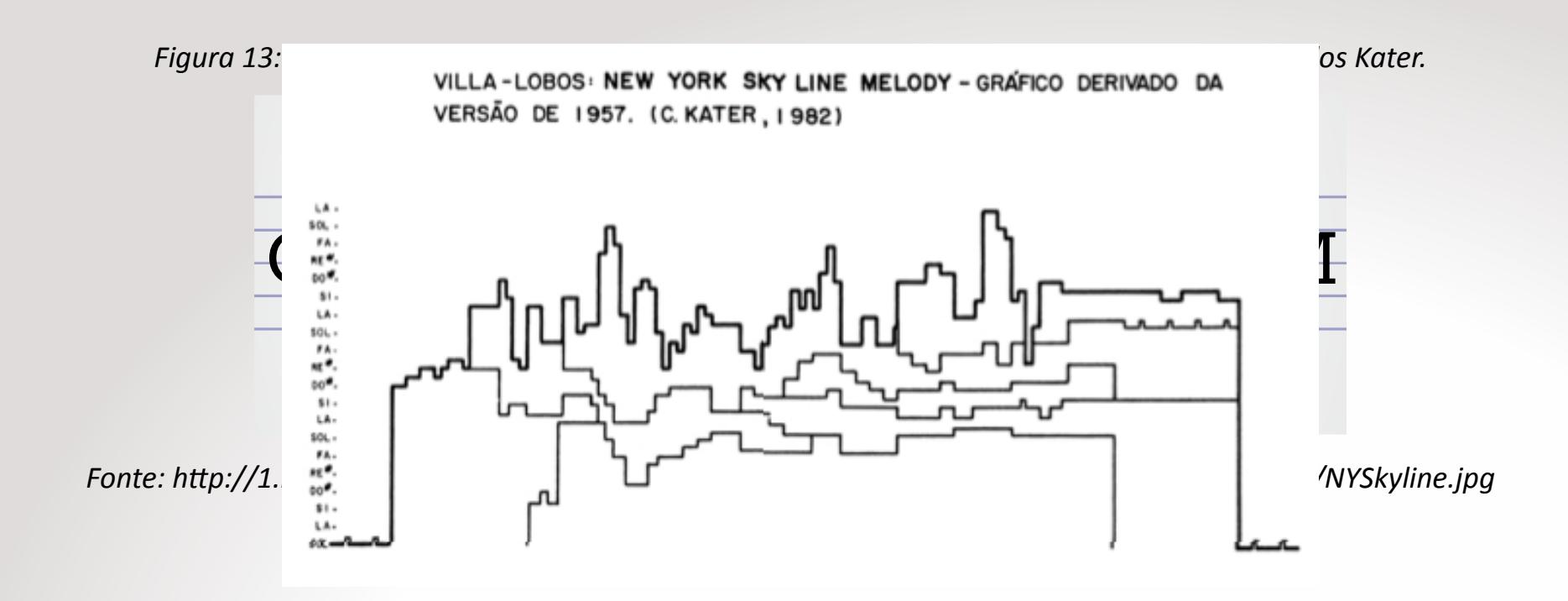

1. A preocupação fundamental de Villa Lobos era educativa: tinha "[...] o fim de incentivar os alunos a construírem melodias, estimulando e desenvolvendo sua criatividade visando também colocar em prática o conhecimento de teoria musical" (PAZ, 1988, p. 63).

 Mas o resultado final do trabalho com essa "milimetrização" pode ir além do registro musical. Segundo Paz(1988, p. 63), "utilizam-se [...] desenhos, gravuras ou fotografias de montanhas, morros, etc., a serem reproduzidas, podendo depois ser harmonizada ou não, pelo professor, a melodia resultante". Sobre "New York Skyline Melody", mesmo que "[...] a linha do horizonte da cidade de Nova York e seus arranha-céus forneçam material para a composição da melodia [...]", o resultado final é muito diferente da sonoridade daquela cidade: "Villa Lobos mira a cidade norte-americana, mas a enxerga afundado e ensimesmado na cultura nacional brasileira. Cria, assim, seu postal" (CPFL, 2009. p. 1).

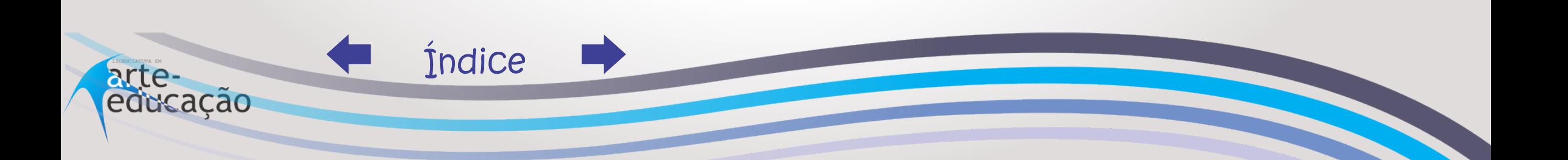

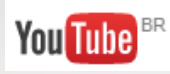

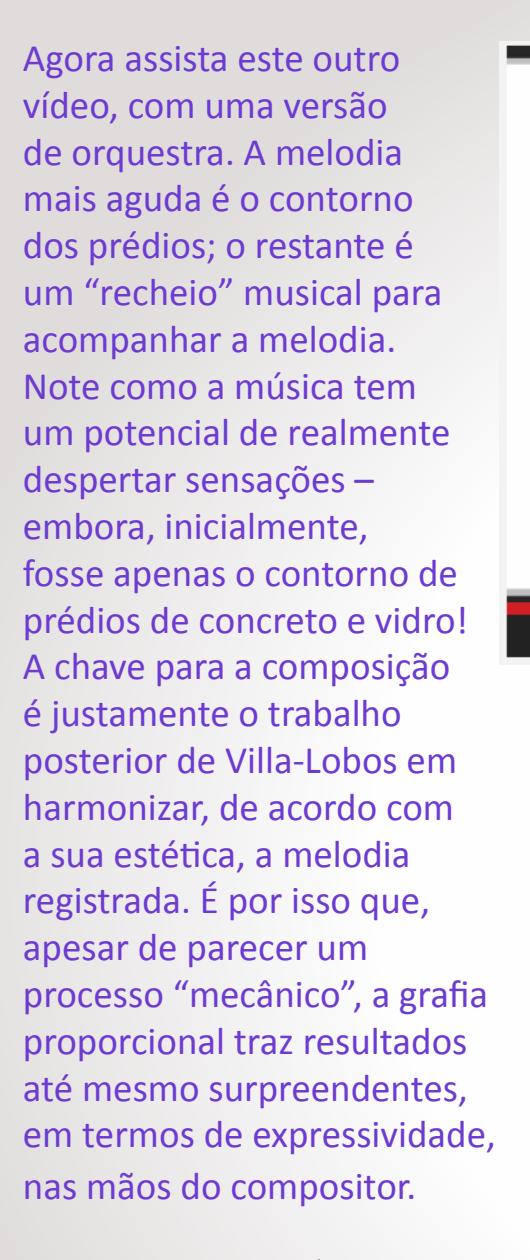

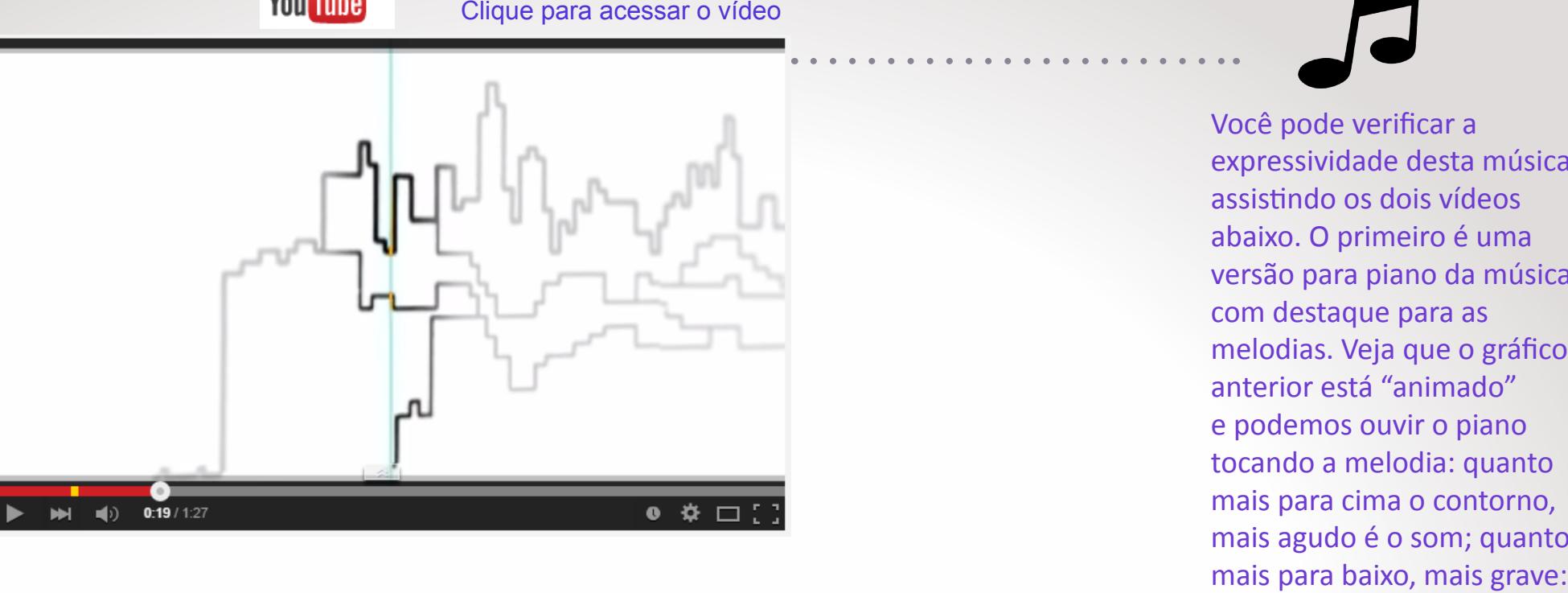

Você pode verificar a expressividade desta música assistindo os dois vídeos abaixo. O primeiro é uma versão para piano da música, com destaque para as melodias. Veja que o gráfico anterior está "animado" e podemos ouvir o piano tocando a melodia: quanto mais para cima o contorno, mais agudo é o som; quanto

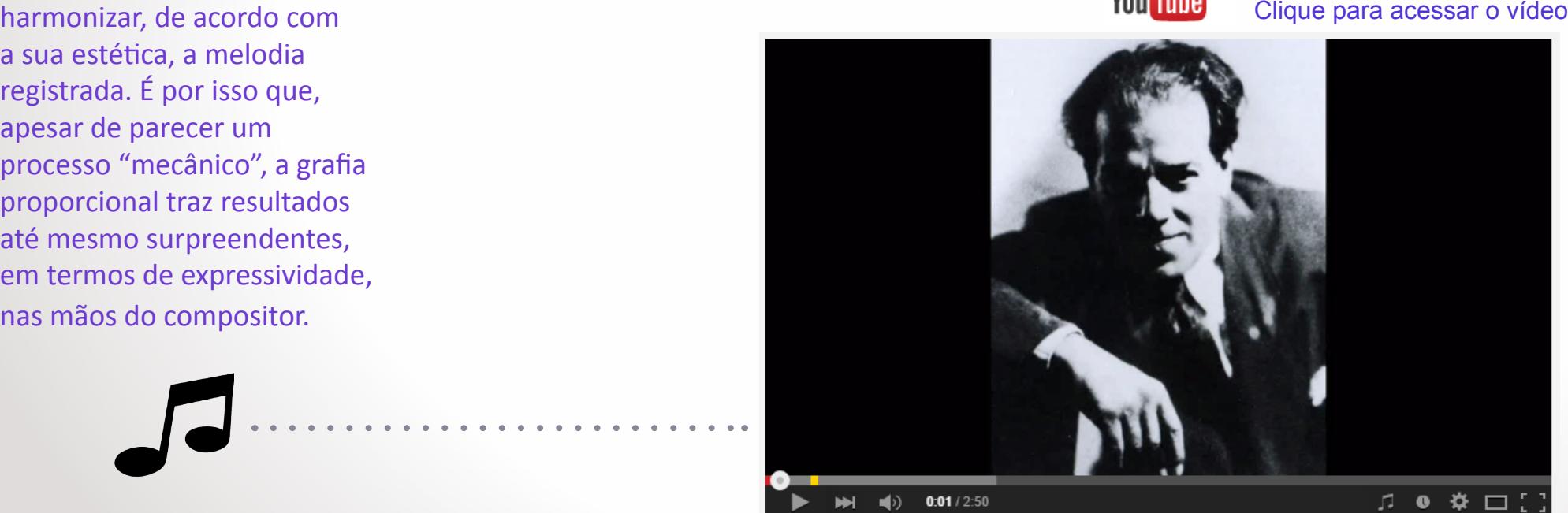

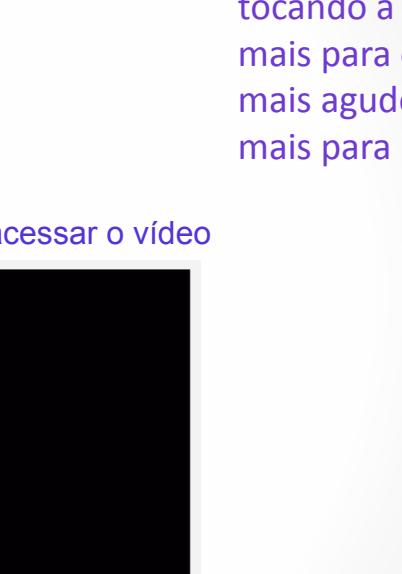

Índice arteeducação

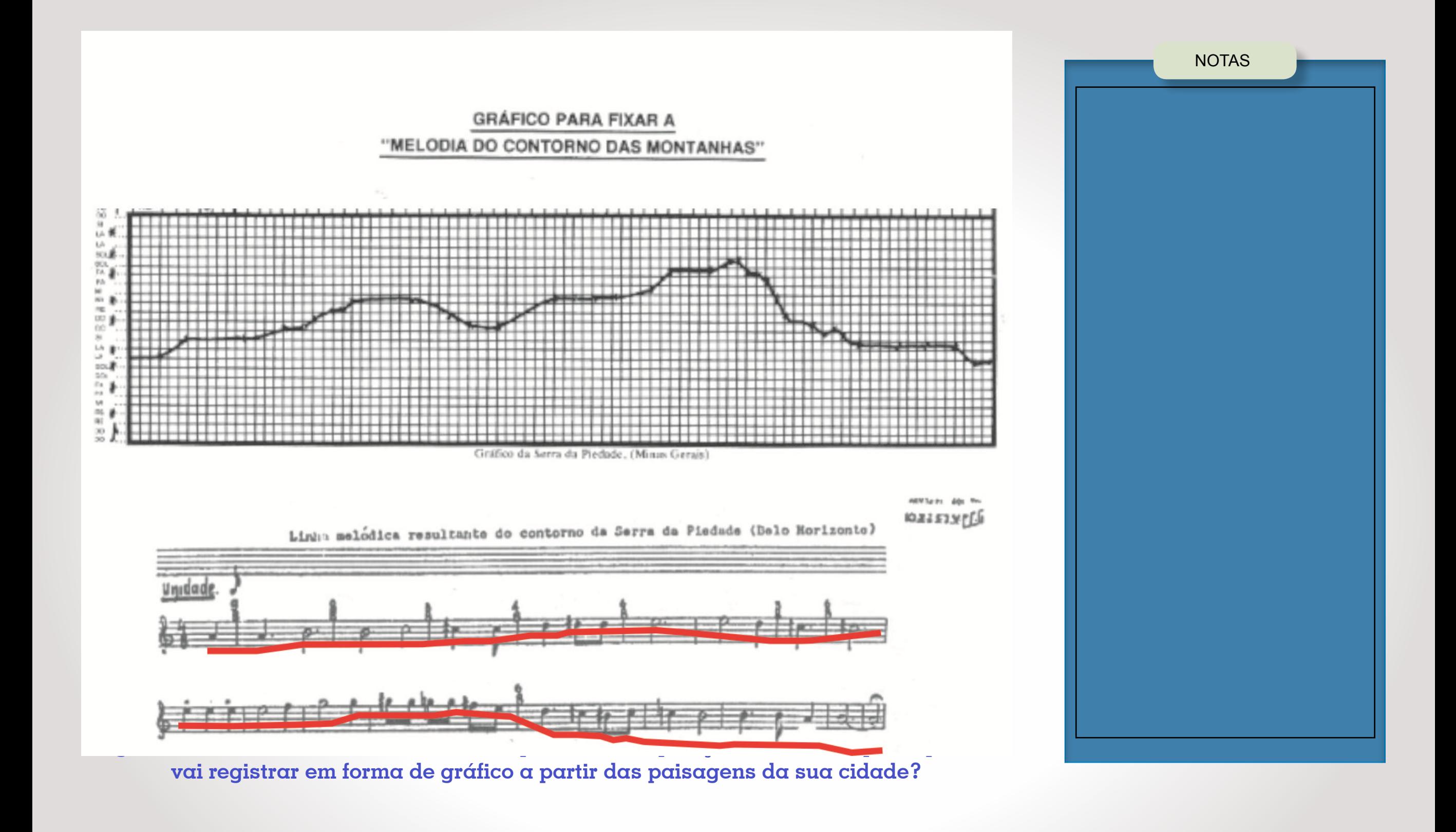

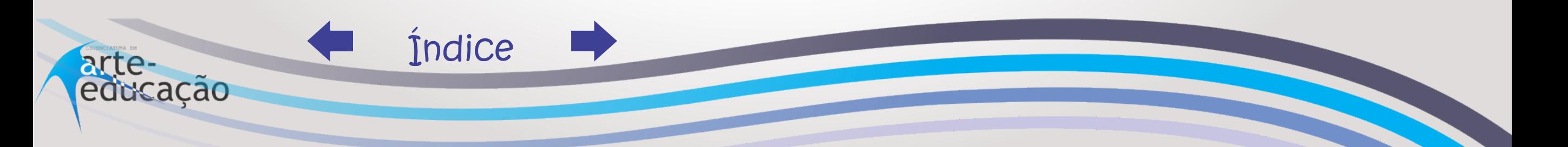

# REFERÊNCIAS

CPFL Cultura Campinas. Música erudita: Villa-Lobos Landscape. Disponível em: <http://www.cpflcultura.com.br/evento/campinas/13-03-09/musicaerudita-villa-loboslandscape>.

MEDEIROS, Beatriz R. de; DEMASI, Rita. A história que nos conta o acervo do Laboratório de Fonética da USP. Disponível em: <http://www.fflch.usp. br/dl/cedoch/downloads/A\_hist\_ria\_do\_acervo\_hist\_rico\_do\_Laborat\_rio.doc>.

PAZ, Ermelinda A. Heitor Villa-Lobos: o educador. Instituto Nacional de Estudos e Pesquisas Educacionais, 1988. Disponível em: <http://usuarios. uninet.com.br/~ermepaz/livros/villa-lobos.pdf>.

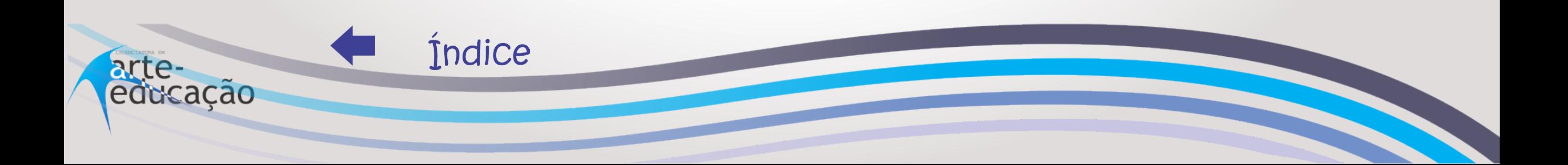